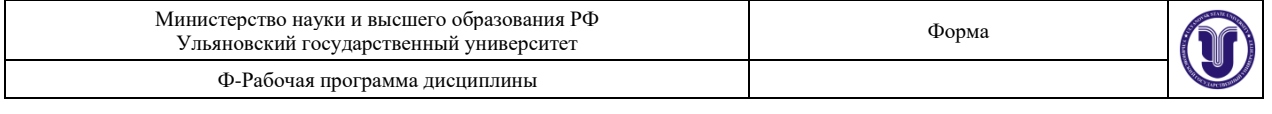

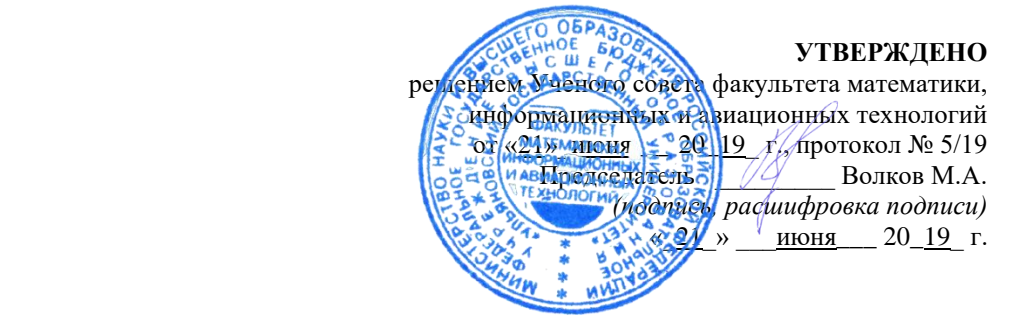

#### **РАБОЧАЯ ПРОГРАММА ДИСЦИПЛИНЫ**

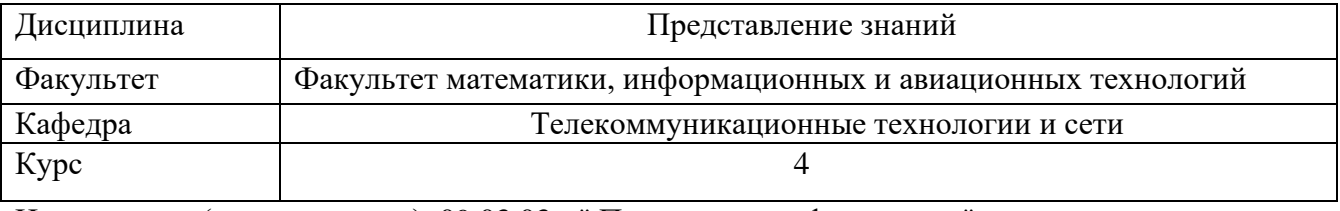

Направление (специальность) 09.03.03 - " Прикладная информатика " *код направления (специальности), полное наименование*

Направленность (профиль/специализация) Информационная сфера  *полное наименование*

Форма обучения очная

*очная, заочная, очно-заочная (указать только те, которые реализуются)*

Дата введения в учебный процесс УлГУ: «1» сентября 2019 г.

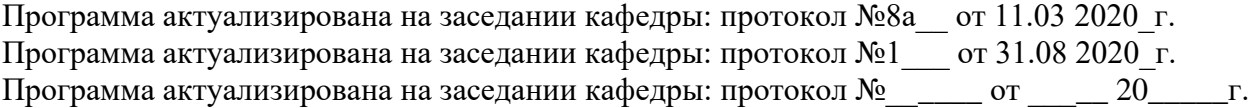

Сведения о разработчиках:

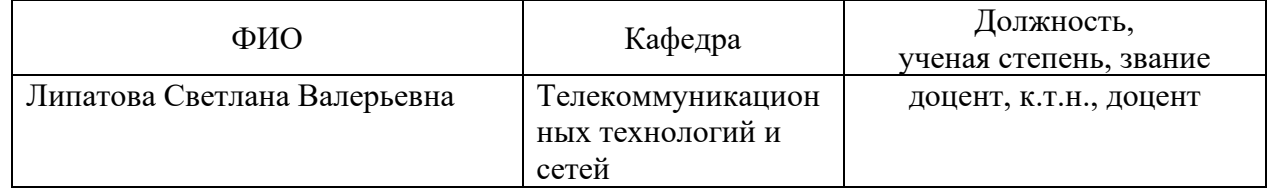

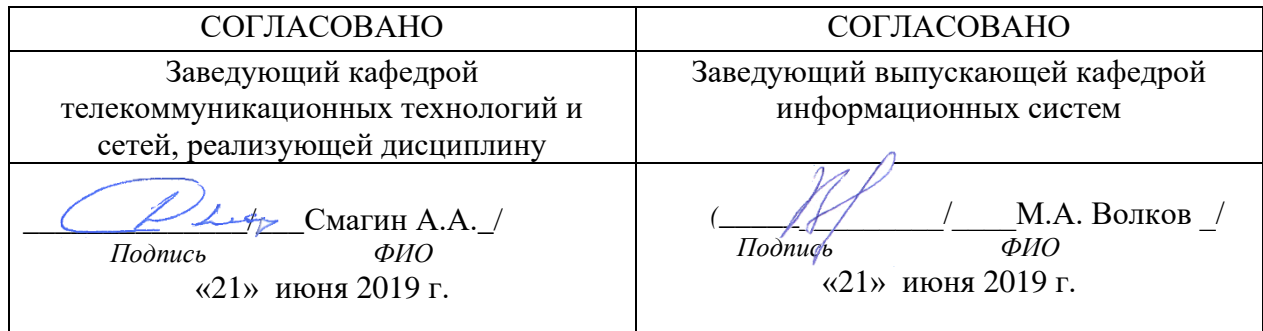

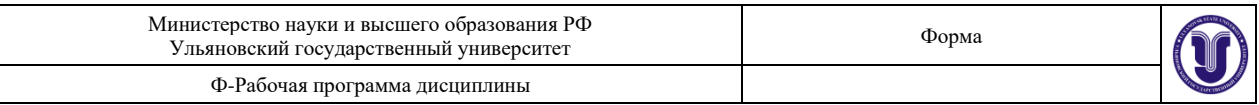

# **1. ЦЕЛИ И ЗАДАЧИ ОСВОЕНИЯ ДИСЦИПЛИНЫ:**

**Цели освоения дисциплины:** формирование общекультурных и

профессиональных компетенций, необходимых для реализации информационноаналитической и научно-исследовательской деятельности

**Задачи освоения дисциплины:** приобретение в рамках освоения предусмотренного курсом занятий следующих знаний, умений и навыков, характеризующих определённый уровень сформированности компетенций (см. подробнее п.3):

- − сформировать системное базовое представление, первичные знания, умения и навыки студентов по основам представления знаний;
- − дать общие представления о прикладных системах извлечения и представления знаний.
- − подготовить студентов к применению концепций представления знаний в дальнейшем обучении и на практике.

## **2. МЕСТО ДИСЦИПЛИНЫ В СТРУКТУРЕ ОПОП:**

Дисциплина «Представление знаний» относится к числу дисциплин по выбору, предназначенного для студентов, обучающихся по направлению: 09.03.03 - "Приекладная информатика".

Для успешного изучения дисциплины необходимы знания и умения, приобретённые в результате освоения курсов «Базы данных»; «Дискретная математика и математическая логика» и полностью или частично сформированные компетенции ПК-2, а именно:

#### **знать:**

- о нечеткости знаний, ее природе и разновидностях,
- − об основах моделирования,
- о моделях представления данных,
- языках программирования;

#### **уметь:**

- − ориентироваться в различных типах информационных систем,
- ориентироваться в различных методах представления данных,
- ставить задачу построения информационной системы, **владеть:**
- методами представления и обработки данных,
- навыками разработки базы данных,
- навыками программирования.

Основные положения дисциплины используются в дальнейшем при изучении дисциплины «Преддипломная практика».

## **3. ПЕРЕЧЕНЬ ПЛАНИРУЕМЫХ РЕЗУЛЬТАТОВ ОБУЧЕНИЯ ПО ДИСЦИПЛИНЕ (МОДУЛЮ), СООТНЕСЕННЫХ С ПЛАНИРУЕМЫМИ РЕЗУЛЬТАТАМИ ОСВОЕНИЯ ОСНОВНОЙ ПРОФЕССИОНАЛЬНОЙ ОБРАЗОВАТЕЛЬНОЙ ПРОГРАММЫ**

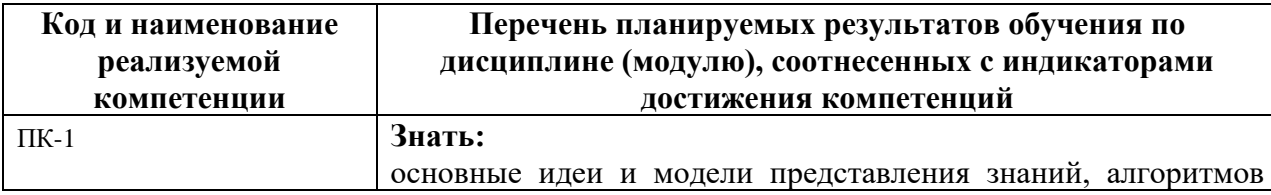

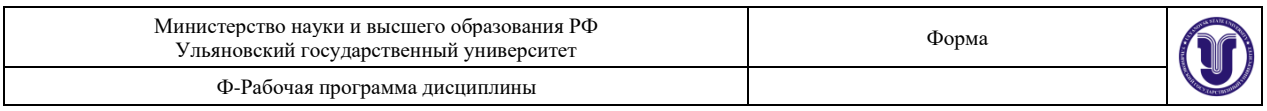

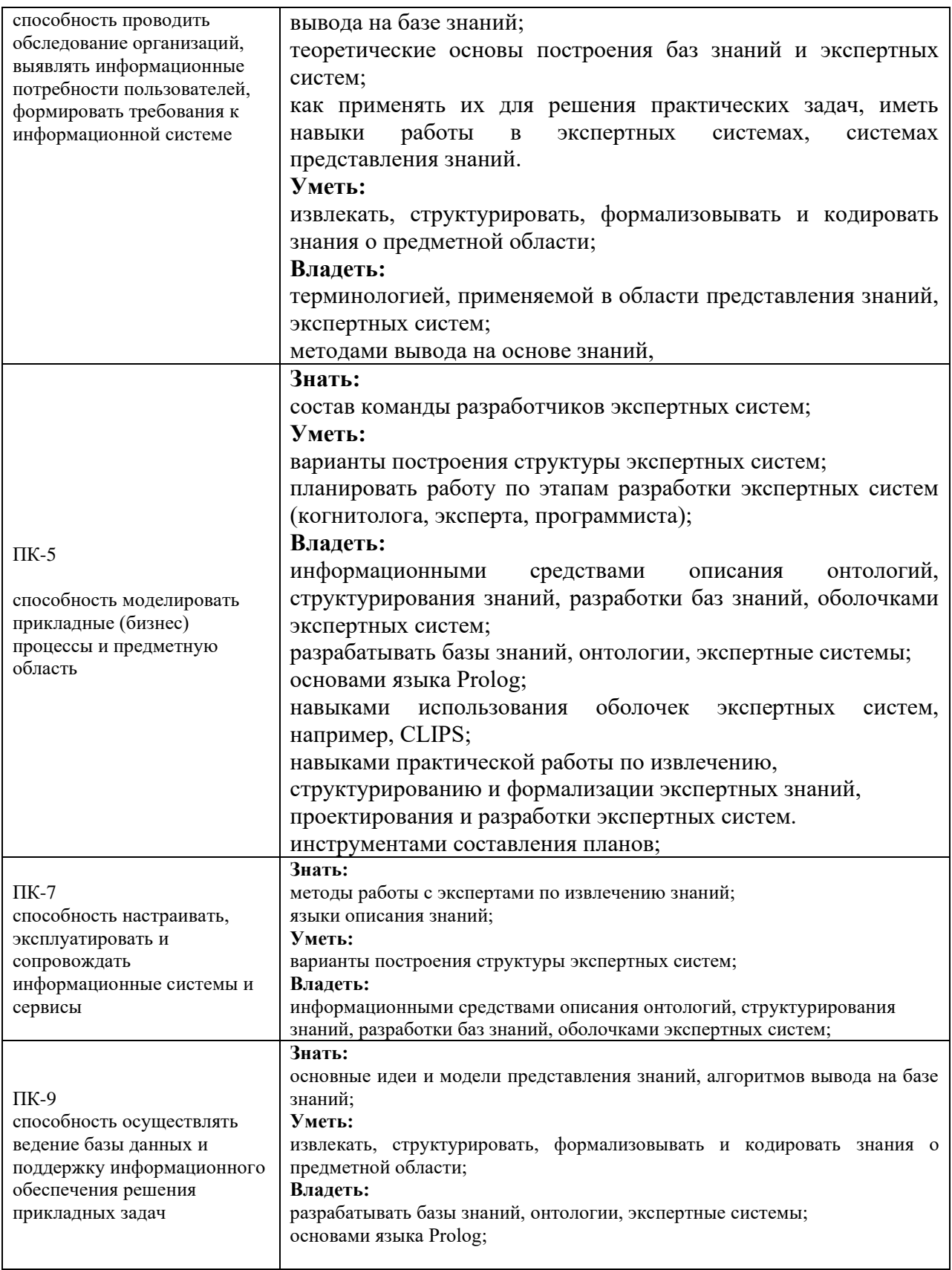

# **4. ОБЩАЯ ТРУДОЕМКОСТЬ ДИСЦИПЛИНЫ 4.1. Объем дисциплины в зачётных единицах (всего): 2 ЗЕТ**

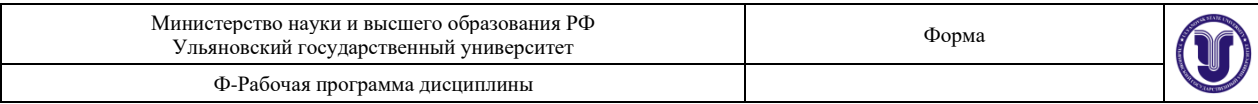

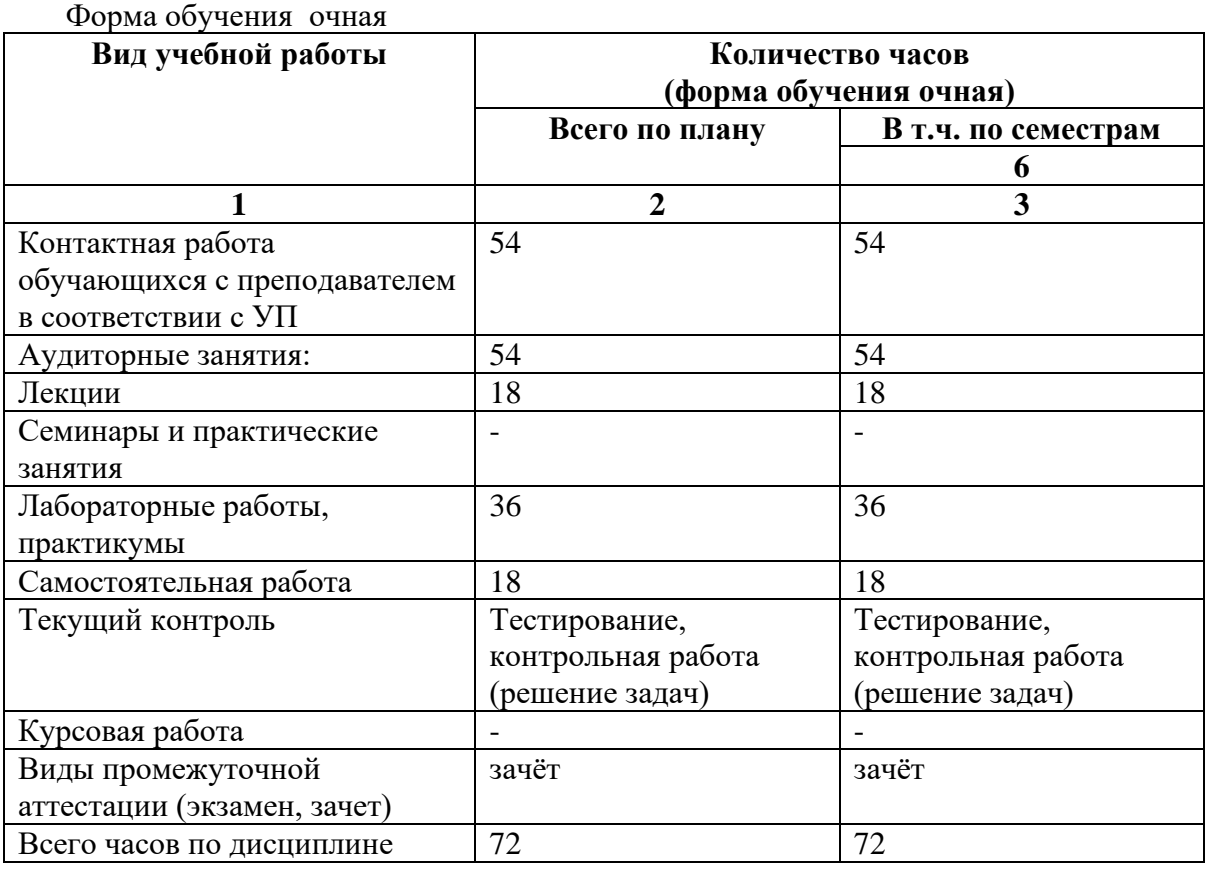

# **4.2. Объем дисциплины по видам учебной работы (в часах)**

# **4.3. Содержание дисциплины (модуля.) Распределение часов по темам и видам учебной работы:**

#### Форма обучения очная

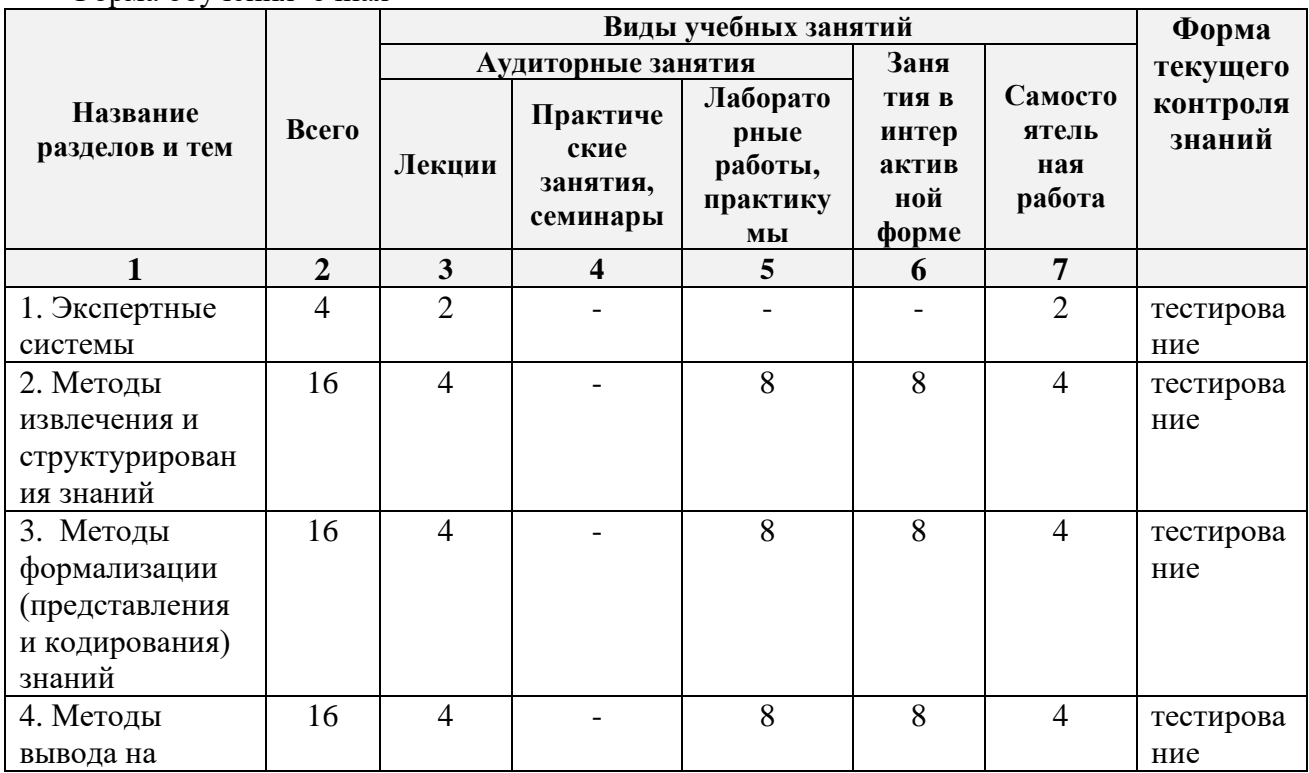

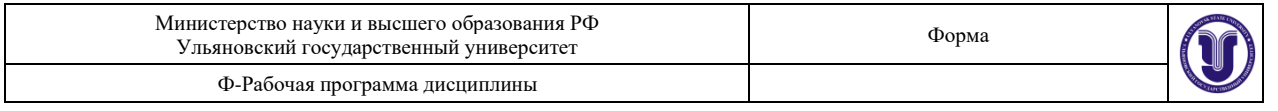

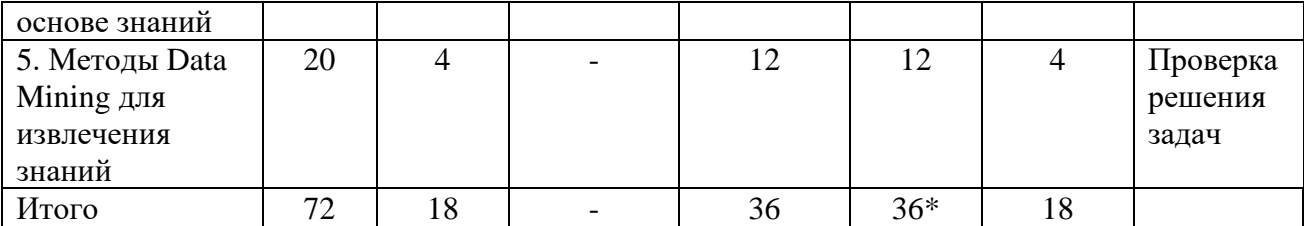

#### **5.СОДЕРЖАНИЕ ДИСЦИЛИНЫ (МОДУЛЯ) Тема 1. Экспертные системы.**

Классические экспертные системы: META-DENDRAL, MYCIN-EMYCIN-TEIREIAS-PUFF-NEOMYCIN, PROSPECTOR-KAS. Современные экспертные системы: G2 (Gensym, США), RTWorks (Talarian, США), COMDALE/C (Comdale Techn, Канада), COGSYS (SC, США), ILOG Rules (ILOG, Франция), Watson (IBM, США). Зарубежные и российские исследователи в области представления знаний и построения экспертных систем.

Понятие экспертной системы, ее структура, классификация экспертных систем, назначение, основные типы пользователей. Системы для разработки экспертных систем, оболочки экспертных систем. Этапы прототипирования экспертной системы.

#### **Тема 2. Методы извлечения и структурирования знаний.**

Источники получения знаний. Процесс извлечения, основные проблемы извлечения знаний. Аспекты извлечения знаний. Типы экспертов. Методы: текстологические и коммуникационные (активные и пассивные), - их классификация, область применения, достоинства и недостатки. Поле знаний. Процесс структурирования знаний. Подходы к структурированию знаний: структурный, объектный, объектноструктурный, онтологический. Методы структурирования знаний, их классификация, область применения, достоинства и недостатки.

#### **Тема 3. Методы формализации (представления и кодирования) знаний.**

Модели представления знаний, определение, классификация, достоинства и недостатки. Продукционная, сетевая, фреймовая модели. Вероятностные модели. Онтологии.

Понятие продукции. Архитектура продукционной системы. Цикл распознаваниедействие. Типы вывода: монотонный и немонотонный, прямой и обратный. Символическая логика Поста. Марковский алгоритм. Rete-алгоритм.

Классификация методов вывода, их применения.

#### **Тема 4. Методы вывода на основе знаний.**

Методы реализации продукционного подхода. Rete-алгоритм. Байесовские сети доверия. Метод резолюций. Марковские цепи. Теория Демстера-Шеффера. Нормальный алгоритм Маркова.

#### **Тема 5. Методы Data Mining для извлечения знаний.**

Технология Data Mining: назначение, основные задачи (классификация, кластеризация, регрессия, ассоциация, прогнозирование), классификация методов. Методы построения деревьев решений, правил, кластеризации и т.д.

## **6.ТЕМЫ ПРАКТИЧЕСКИХ И СЕМИНАРСКИХ ЗАНЯТИЙ**

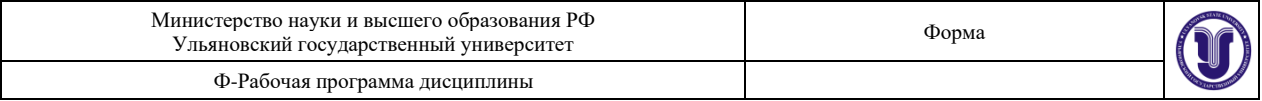

Не предусмотрены.

# **7.ЛАБОРАТОРНЫЕ РАБОТЫ, ПРАКТИКУМЫ**

### **Тема 2. Методы извлечения и структурирования знаний.**

**Задание.** Построить ментальную карту, используя сервис Coggle (https://coggle.it/) или аналогичный (см. https://texterra.ru/blog/obzor-15-besplatnykh-programm-dlya-sozdaniyaintellekt-kart.html) согласно варианту.

**Отчет** по лабораторной должен содержать описание ментальной карты (постановка задачи) и саму ментальную карту (отчет можно сдавать в электронном виде).

Справочное видео по сервису: https://evgeniypopov.com/blog/coggleit-servis-dlya-sozdaniyaintellekt-kart-onlajn.html.

#### **Варианты:**

- 1) Цифровая техника (виды устройств, гаджеты).
- 2) Виды электронно-вычислительных устройств.
- 3) Языки программирования.
- 4) Технологии создания дисплеев.
- 5) Запоминающие устройства.
- 6) Устройство компьютера.
- 7) Периферийные устройства.
- 8) Сетевые технологии.
- 9) Ресурсы интернет.
- 10) Направления в информационных технологиях.
- 11) Роботы.
- 12) Компьютерные игры (виды).
- 13) Операционные системы.
- 14) История развития электронной техники (этапы, архитектуры).
- 15) Форматы хранения информации.
- 16) Свободный вариант (студент предлагает тему и согласует ее с преподователем).

#### **Теоретические основы**

Ментальные карты (интеллект-карты) — это техника визуализации мышления. Применения ментальных карт очень разнообразны — например, их можно использовать для того, чтобы зафиксировать, понять и запомнить содержание книги или текста, сгенерировать и записать идеи, разобраться в новой для себя теме, подготовиться к принятию решения.

#### **Как нарисовать ментальную карту: инструкция**

- 1. Возьмите лист бумаги и напишите в центре одним словом главную тему, которой посвящена карта. Заключите ее в замкнутый контур.
- 2. От центральной темы рисуйте ветви и располагайте на них ключевые слова, которые с ней связаны.
- 3. Продолжайте расширять карту, добавляя к уже нарисованным ветвям подветви с ключевыми словами, пока тема не будет исчерпана.

#### **Правила работы с ментальными картами**

Техника кажется интуитивно понятной, однако приведенные ниже правила помогают существенно повысить ее эффективность.

• Пишите *одно* слово на одной ветви. Такой подход значительно экономит время и место и способствует лучшей читаемости карты. Это сначала кажется непривычным, — у вас может возникнуть опасение, что вы забудете остальные

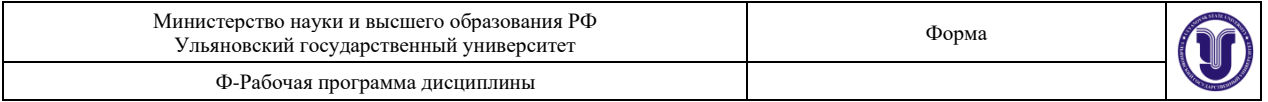

слова. На самом деле не забудете, если выберете в качестве ключевых слов наиболее характерные, яркие, запоминаемые, «цепляющие» слова.

- Располагайте лист горизонтально такую карту будет удобнее читать.
- Пишите ключевые слова печатными буквами, черным цветом, как можно яснее и четче.
- Ключевые слова размещайте прямо на линиях, отображающих их взаимосвязь. Не заключайте их в какие-либо рамки. Пишите на каждой линии только одно ключевое слово.
- Длина линии должна быть равна длине слова не делайте линии длиннее слов. Не прерывайте линий.
- Используйте разные цвета для основных ветвей, чтобы они не сливались визуально.
- Варьируйте размер букв в надписях и толщину ветвей в зависимости от степени удаленности от главной темы.
- Располагайте ветви равномерно не оставляте пустого места и не размещать ветви слишком плотно.
- Используйте рисунки и символы (как минимум для центральной темы, лучше для всех основных ветвей).
- Если вы рисуете сложную карту, есть смысл вначале набросать мини-карту с основными ветвями, чтобы определить структуру будущей карты, поскольку выбор основных ветвей влияет на организация и читаемость карты.

Ментальные карты — это способ записи, альтернативный по отношению к тексту, спискам и схемам (например, «деревьям» или диаграммам связей). Главное отличие ментальных карт от других способов визуализации прежде всего тем, что ментальные карты *активируют память*. Списки, сплошной текст, деревья и схемы **однообразны**. Ментальные карты, наоборот, используют все возможные способы, чтобы активировать восприятие посредством **разнообразия**: разная толщина линий, разные цвета ветвей, точно выбранные ключевые слова, которые лично для вас являются значимыми, использование образов и символов. Техника ментальных карт помогает не только организовать и упорядочить информацию, но и лучше воспринять, понять, запомнить и проассоциировать ее.

#### **Когда использовать ментальные карты?**

- 1. **В самообучении**. Изучение любого материала может идти быстрее, если фиксировать основные мысли в форме ментальной карты. Даже если вы просто читаете книгу, сделайте ментальную карту и вы увидите, насколько это удобный способ осмыслить прочитанное (не говоря уже о том, что эта карта может вам очень пригодиться, если вы впоследствии захотите быстро освежить в памяти содержание книги).
- 2. **Для создания идей**. Напишите задачу в центре и располагайте на ветках идеи или ассоциации, от них — следующие ассоциации, все время задавая себе вопрос, как это может решить вашу задачу.
- 3. **Чтобы разобраться в новой области**. Бывают ситуации, когда вы чувствуете, что тема ускользает от понимания. Напишите ее в середине и располагайте на исходящих из центра ветвях все, что к ней относится. Когда карта станет большой и хаотичной, перерисуйте ее, используя несколько основных ветвей в качестве структурных.
- 4. Чтобы представить **большое количество информации в емкой форме**. Вы можете делать это для большей наглядности, например в ходе презентаций, или для себя самого (например, чтобы не забыть что-то важное во время выступления).

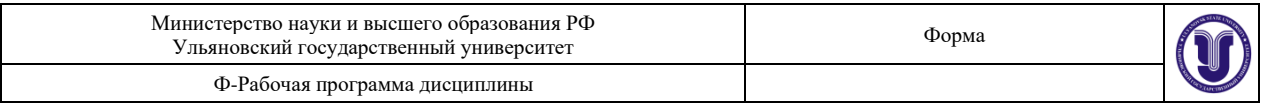

## Рекоменлации

Старайтесь получать удовольствие от самого процесса рисования ментальной карты. Сделайте свою карту красивой, ведь для этого ведь нужно совсем немного - аккуратный текст печатными буквами, ровные линии той же длины, что и ключевые слова, разные цвета для ветвей, чтобы они не путались между собой, самые простые рисунки-символы, обозначающие важные для вас моменты... Разумеетс, степень «красоты» может варьироваться в зависимости от задачи, однако не жалейте времени, особенно в начале освоения техники. После определенной практики его будет уходить совсем немного.

Интересный момент в ментальных картах — то, что они являются не только средством наглядного представления процесса нашего мышления, но и одновременно его диагностикой. Сама форма карты, то, как она визульно выглядит, многое говорит о вашем отношении к теме, о том, насколько понятны вам ее отдельные аспекты (представленные основными ветвями), о вашем способе восприятия этой информации.

Очень рекомендуем начать с рисования ментальных карт руками. Для начинающих кажется быстрее и легче воспользоваться компьютерными программами, но это не дает ни навыков самого майндмэппинга, ни полезного эффекта организации собственного мышления в процессе этого. Программа для построения ментальных карт никогда не позволит вам нарисовать неправильно закомпонованную карту, и это на самом деле проблема, потому что, думая за вас, она лишает вас возможности диагностировать свое мышление. Дело в том, что благодаря рисованию руками Вы можете наглядно увидеть, как и насколько эффективно организовано Ваше мышление по какой-то теме.

## Принципы

Если обобщить приведенные выше рекомендации и правила, то в их основе лежат несколько принципов:

- Ментальная карта должна активировать восприятие и память.
- Стремление к большей четкости и удобочитаемости карты дает больше осознанности в мышлении.
- Анализ уже нарисованной вами карты дает подсказки к «устройству» вашего мышления по теме.

Идея ментальных карт основывается на сходствах между изображением процесса мышления при помощи ментальной карты и устройством человеческого мозга: во-первых, ментальная карта имеет, как и нейрон, радиальную структуру, а во-вторых, мысли на физическом уровне отображаются как «деревья» биохимических импульсов.

#### Тема 3. Методы формализации (представления и кодирования) знаний.

Цель работы: получение практических навыков построения онтологий.

Задание: Используя программу Protege создать онтологию согласно полученному варианту. Ориентировочное количество классов не менее 15-30, обязательное присутствие атрибутов, экземпляров. Онтология должна охватывать всю предметную область (требование полноты), и быть достаточно детализированной. Для построения онтологии используете методическое пособие.

Отчет по лабораторной работе должен содержать:

- 1. Фамилию и номер группы учащегося, задание
- 2. Описание онтологии (источники знаний в онтологии, количественные показатели по антологии).
- 3. Графическое отображение онтологии, полученное с помощью программы (вкладка Window/Tabs/OntoGraf).

#### Основные теоретические сведения

В последние годы разработка онтологий - формальных явных описаний терминов

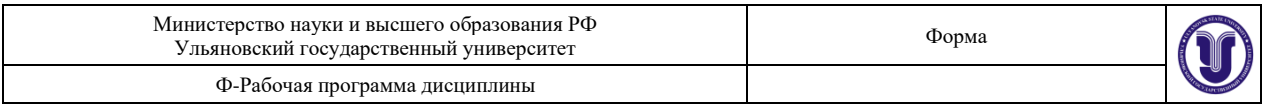

предметной области и отношений между ними (Gruber 1993) – переходит из мира лабораторий по искусственному интеллекту на рабочие столы экспертов по предметным областям. Во всемирной паутине онтологии стали обычным явлением. Онтологии в сети варьируются от больших таксономий, категоризирующих веб-сайты (как на сайте Yahoo!), до категоризаций продаваемых товаров и их характеристик (как на сайте Amazon.com). Консорциум WWW (W3C) разрабатывает RDF (Resource Description Framework) (Brickley and Guha 1999), язык кодирования знаний на веб-страницах, для того, чтобы сделать их понятными для электронных агентов, которые осуществляют поиск информации. Управление перспективных исследований и разработок министерства обороны США (The Defense Advanced Research Projects Agency, DARPA) в сотрудничестве с W3C разрабатывает Язык Разметки для Агентов DARPA (DARPA Agent Markup Language, DAML), расширяя RDF более выразительными конструкциями, предназначенными для облегчения взаимодействия агентов в сети (Hendler and McGuinness 2000).

**Онтология** – формальное явное описание понятий в рассматриваемой предметной области (**классов** (иногда их называют **понятиями**)), свойств каждого понятия, описывающих различные своства и атрибуты понятия (**слотов** (иногда их называют **ролями** или **свойствами**)), и ограничений, наложенных на слоты (**фацетов** (иногда их называют **ограничениями ролей**)).

Онтология вместе с набором индивидуальных **экземпляров** классов образует **базу знаний**. В действительности, трудно определить, где кончается онтология и где начинается база знаний.

Классы описывают понятия предметной области. Например, класс вин представляет все вина. Конкретные вина – экземпляры этого класса. Вино в конкретном бокале – это экземпляр класса вин. Класс может иметь подклассы, которые представляют более конкретные понятия, чем надкласс. Например, мы можем разделить класс всех вин на красные, белые и розовые вина. В качестве альтернативы мы можем разделить класс всех вин на игристые и не игристые вина.

Слоты описывают свойства классов и экземпляров: вино крепкое, оно производится на винном заводе Абрау-Дюрсо. У нас есть два слота, которые описывают вино в этом примере: слот крепость со значением «крепкое» и слот производитель со значением «винный завод Абрау-Дюрсо. Мы можем сказать, что на уровне класса у экземпляров класса Вино есть слоты, которые описывают вкус, крепость, уровень сахара, производителя вина и т.д.

Все экземпляры класса Вино и его подкласс Красное вино имеют слот производитель, значение которого является экземпляром класса Винный завод. Все экземпляры класса Винный завод имеют слот производит, относящийся ко всем винам (экземплярам класса Вино и его подклассов), которые производятся на этом заводе.

Правила построения онтологий.

1) Не существует единственного правильного способа моделирования предметной области – всегда существуют жизнеспособные альтернативы. Лучшее решение почти всегда зависит от предполагаемого приложения и ожидаемых расширений.

2) Разработка онтологии – это обязательно итеративный процесс.

3) Понятия в онтологии должны быть близки к объектам (физическим или логическим) и отношениям в интересующей вас предметной области. Скорее всего, это существительные (объекты) или глаголы (отношения) в предложениях, которые описывают вашу предметную область.

#### **Характеристики свойств объектов**

Функциональные свойства (Functional) – если свойство является функциональным, то для данного индивида (экземпляра) может существовать не более одного индивида,

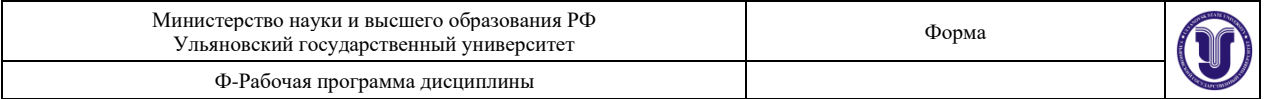

который имеет отношение к первому индивиду через это свойство.

Обратные функциональные свойства (Inverse functional) – если свойство является обратным функциональному свойству, то это значит, что свойство является обратным функциональным.

Транзитивные свойства (Transitive) – если свойство транзитивное и свойство связывает индивида a и индивида b, а также индивида b связывает с индивидом c, то мы можем вывести, что индивид a связан с индивидом c через это свойство.

Симметричные свойства (Simmetric) – если свойство p симметричное, и свойство связывает индивида a с индивидом b, то индивид b связан также с индивидом a через свойство p.

Асимметричные свойства (Asimmetric) – если свойство p асимметричное, и свойство связывает индивида a с индивидом b, то индивид b не может быть связан с индивидом a через свойство p.

Рефлексивные свойства (Reflexive) – свойство p называется рефлексивным, когда индивид a должен быть связан с собой.

Иррефлексивные свойства (Irreflexive) – если свойство p иррефлексивное, то оно может быть охарактеризовано как свойство, которое связывает индивида a с индивидом b, где индивид a и индивид b обязательно разные.

#### **Варианты заданий**

- 1. Информационные системы
- 2. Интеллектуальные информационные системы
- 3. Компьютерные сети
- 4. Языки программирования
- 5. Модели представления знаний
- 6. Классификация нейронных сетей
- 7. Классификация экспертных систем
- 8. Классификация систем поддержки принятия решений
- 9. Электронно-вычислительные машины (компьютеры)
- 10. Направления искусственного интеллекта
- 11. Операционные системы
- 12. Классификация наук
- 13. Направления исследований в информатике
- 14. Протоколы Интернет
- 15. Свободный вариант, студент сам предлагает предметную область (связанна с информатикой) и согласовывает с преподавателем.

#### **Тема 4. Методы вывода на основе знаний.**

**Цель работы:** получение практических навыков применения специализированных оболочек для построения продукционных экспертных систем.

**Задание:** На языке CLIPS реализовать экспертную систему согласно полученному варианту. Ориентировочное количество продукций базы знаний не менее 25 шт. В качестве справочного материала по оболочке CLIPS используйте «Самоучитель по CLIPS», расположенный в этой же папке. Разрешается делать вариант двоим, при условии, что база знаний будет содержать не менее 50 правил.

**Отчет** по лабораторной работе должен содержать:

- 4. Фамилию и номер группы учащегося, задание
- 5. Краткое описание предметной области и решаемой задачи (каков результат работы системы, что является входными данными)

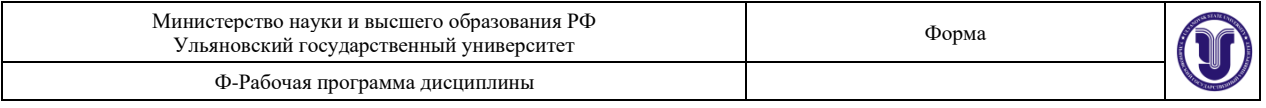

- 6. Описание примененного подхода к формализации знаний с необходимыми рисунками, диаграммами (деревья И/ИЛИ, деревья решений) и т.д.
- 7. Полный текст базы знаний и протокол ее работы для трех консультаций

## **Основные теоретические сведения**

**Экспертные системы** *–* это сложные программные комплексы, аккумулирующие знания специалистов в конкретных предметных областях и тиражирующие эти знания для консультации менее квалифицированных специалистов $^{\rm 1}.$ 

**Оболочка** ЭС – «пустая» экспертная система<sup>2</sup>.

**Оболочка ЭС** - инструментальное средство для проектирования и создания экспертных систем. В состав оболочки входят средства проектирования баз знаний с различными формами представления знаний и выбора режима работы решателя задач. Для конкретной предметной области инженер по знаниям определяет нужное представление знаний и стратегии решения задач, а затем, вводя их в оболочку, создает конкретную экспертную систему.

Применение оболочки ЭС позволяет достаточно быстро и с минимальными затратами создать исследовательскую, демонстрационную или промышленную ЭС.  $EMYCIN - n$ ервая оболочка, основанная на MYCIN<sup>3</sup>.

Современные оболочки ЭС предлагают следующие **возможности** (в каждой конкретной оболочке представлены частично):

- гибридное представление знаний (EsWin);
- выбор из нескольких стратегий вывода (G2, CLIPS );
- подключение библиотек и других систем (ACTIVATION FRAMEWORK);
- архитектура на основе «доски объявлений» (HEARSAY-III);
- архитектура «клиент-сервер» (JESS);
- интеграция в Интернет/Интранет (Egg2Lite, Exsys Corvid);
- графический интерфейс (WindExS, WxCLIPS);
- подсистема моделирования (G2);
- модульное построение системы (ReThink, G2);
- визуализация структуры баз знаний (W.E.S.T.) и т.д.

Создание ЭС с использованием оболочки - это процесс заполнения оболочки ЭС данными, знаниями, алгоритмами решения, настройка механизма вывода, разработка пользовательского интерфейса, отвечающего требованиям и стандартам конкретной предметной область.

**CLIPS** (С Language Integrated Production System) является одним из распространенных инструментальных средств разработки экспертных систем (ЭС). Представляя собой логически полную среду, содержащую встроенный редактор и средства отладки, CLIPS является оболочкой ЭС. Разработчиком CLIPS является Национальное Аэрокосмическое Агентство США. Первая версия системы вышла в 1984 году, текущая версия -6.1.

CLIPS использует продукционную модель представления знаний и поэтому содержит три основных элемента:

- 1. список фактов
- 2. базу знаний
- 3. блок вывода

Принципиальным отличием данной системы от аналогов является то, что она

<sup>&</sup>lt;sup>1</sup> Ясницкий Л.Н. Введение в искусственный интеллект. - М.: Издательский центр «Академия», 2005. - 20.

<sup>&</sup>lt;sup>2</sup> Словарь терминов // [http://www.buk.ru/dict\\_view/662/](http://www.buk.ru/dict_view/662/) 07.04.07 г.

<sup>3</sup> Одна из первых ЭС для медицинской диагностики. Разработана группой по инфекционным заболеваниям Стенфордского университета, ее разработка была начата в 1974 г.

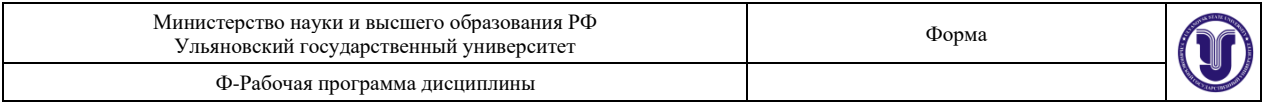

полностью реализована на языке С. Причем исходные тексты ее программ опубликованы в сети Интернет.

В CLIPS используется оригинальный LIPS-подобный язык программирования, ориентированный на разработку ЭС. Кроме того, CLIPS поддерживает еще две парадигмы программирования: объектно-ориентированную и процедурную.

#### **Варианты заданий**

- 16. Определение конфигурации персонального компьютера в зависимости от потребностей пользователя
- 17. Выбор оптимального способа подключения к интернет
- 18. Диагностика неисправностей компьютера
- 19. Рекомендация информационной системы в зависимости от потребностей пользователя
- 20. Рекомендация учебников или книг (по информатике) в зависимости от потребностей пользователя
- 21. Рекомендация средств разработки ПО (среды, языки, платформы) в зависимости от требований к будущей системе
- 22. Выбор метода решения задачи по ее описанию (известные алгоритмы, методы искусственного интеллекта и т.д.)
- 23. Рекомендации по конфигурированию локальной сети
- 24. Рекомендации по выбору периферийных устройств
- 25. Рекомендации по формату хранения информации разного типа
- 26. Свободный вариант, студент сам предлагает предметную область, связанную с информатикой

#### **Тема 5. Методы Data Mining для извлечения знаний.**

**Цель работы:** Получение практических навыков анализа данных.

**Задание:** Используя программное средство Weka, выполните анализ данных согласно полученному варианту. Работа состоит из нескольких этапов:

- 1) Подготовка данных для анализа в полученной согласно варианту предметной области (атрибутов должно быть не менее 10, строк с данными не менее 100, строки должны быть уникальными)
- 2) Загрузка данных в систему, рассмотрение описания данных (максимальных, минимальных значений и т.д.)
- 3) Построение моделей различными методами:
- − Регрессионной,
- − Классификации
- − Кластеризации
- − Ассоциативной
- 4) Исследование моделей, их интерпретация и выводы о возможности их применения
- **Отчет** по лабораторной работе должен содержать:
- 1. Фамилию и номер группы, задание
- 2. Описание данных
- 3. Описание процесса построения моделей
- 4. Описание полученного результата (с визуализацией)
- 5. Интерпретация полученных результатов и выводы
- 6. Листинги данных и моделей.

#### **Основные теоретические сведения**

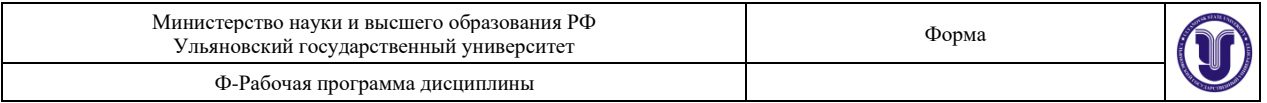

Weka (Waikato Environment for Knowledge Analysis) — свободное программное обеспечение для анализа данных, написанное на Java в университете Уайкато (Новая Зеландия), распространяющееся по лицензии GNU GPL. Система представляет собой систему библиотек функции обработки данных, плюс несколько графических интерфейсов к этим библиотекам. Основной интерфейс системы - Explorer. Он позволяет выполнять практически все действия, которые предусмотрены в системе.

Также в системе Weka предусмотрены другие интерфейсы - Knowledge Flow для работы с большими массивами данных (Explorer загружает все данные в память сразу, и потому работа с большими массивами затруднена) и Experimenter для экспериментального подбора наилучшего метода анализа данных.

Weka предоставляет доступ к SQL-базам через Java Database Connectivity (JDBC) и в качестве исходных данных может принимать результат SQL-запроса. Возможность обработки множества связанных таблиц не поддерживается, но существуют утилиты для преобразования таких данных в одну таблицу, которую можно загрузить в Weka.

Explorer имеет несколько панелей.

- 1) Панель предобработки Preprocess panel позволяет импортировать данные из базы, CSV файла и т. д., и применять к ним алгоритмы фильтрации, например, переводить количественные признаки в дискретные, удалять объекты и признаки по заданному критерию.
- 2) Панель классификации Classify panel позволяет применять алгоритмы классификации и регрессии (в Weka они не различаются и называются classifiers) к выборке данных, оценивать предсказательную способность алгоритмов, визуализировать ошибочные предсказания, ROC-кривые, и сам алгоритм, если это возможно (в частности, решающие деревья).
- 3) Панель поиска ассоциативных правил Associate panel решает залачу выявления всех значимых взаимосвязей между признаками.
- 4) Панель кластеризации Cluster panel даёт доступ к алгоритму k-средних, EMалгоритму для смеси гауссианов и другим.
- 5) Панель отбора признаков Select attributes panel даёт доступ к методам отбора признаков.
- 6) Панель визуализации Visualize строит матрицу графиков разброса (scatter plot matrix), позволяет выбирать и увеличивать графики, и т. д.

WEKA использует Java, так что если на вашем компьютере нет JRE, выберите для установки версию WEKA, включающую в себя JRE.

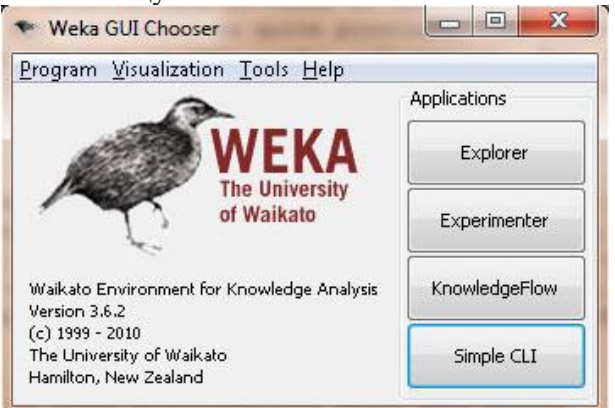

Рисунок 1 - Стартовое окно WEKA

При запуске WEKA, пакет предлагает вам на выбор 4 графических интерфейса для работы с WEKA и вашими данными. Выберете Explorer.

Анализ данных подразумевает наличие самих данных в системе. Для того чтобы

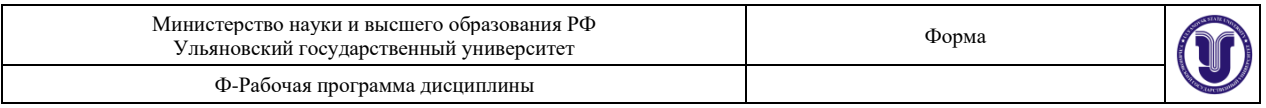

загрузить данные в WEKA, их следует преобразовать в формат, понятный этому программному пакету. Наиболее подходящим форматом для загрузки данных в WEKA является формат Attribute-Relation File Format (ARFF), который сначала определяет тип загружаемых данных, а потом указывает собственно данные.

В файле формата ARFF вы указываете название и тип данных для каждого столбца таблицы, а затем собственно данные по строкам.

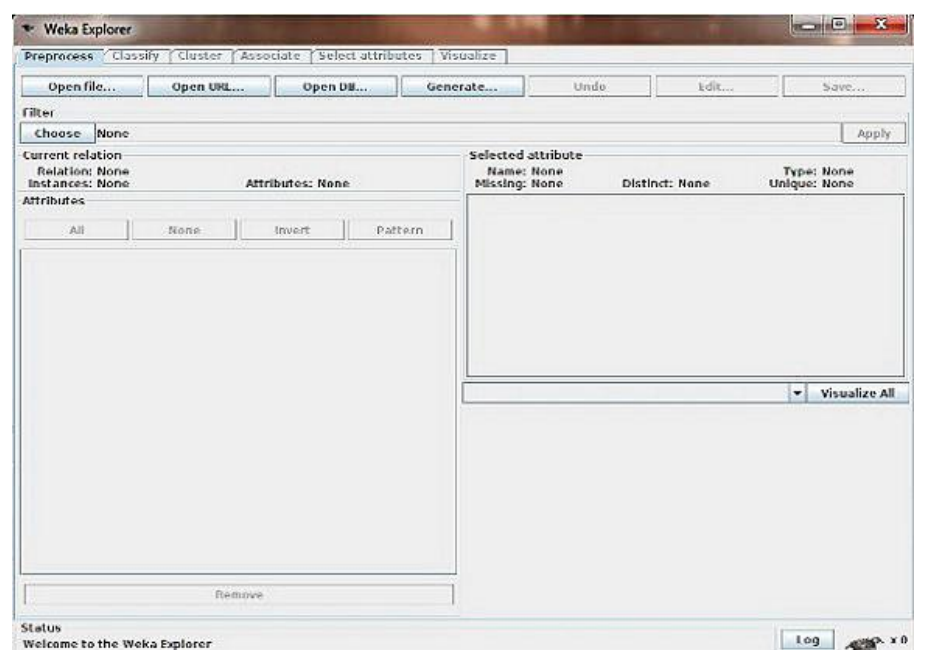

Рисунок 2 - Окно WEKA Explorer

Подготовка данных состоит в добавлении полей метаданных в начало файла. На отдельных строчках добавляется следующая информация:

-названия зависимости @relation имя.

-описания атрибутов @attribute: имя, тип

-@data перед началом самих данных.

Различают следующие типы данных:

-численные (numeric, real, integer),

- -перечислимые(nominal) (задаются перечислением вида  $\{i1, ..., in\}$ ),
- -строковые (string),
- -дата (date [date format]).

- составной тип (relational).

#### Пример использования различных моделей анализа данных в Weka 1.1 1.1.1 Регрессия

В моделях регрессионного анализа используются всего два типа данных: NUMERIC и DATE.

Метод регрессионного анализа является самым простым и, пожалуй, наименее эффективным методом интеллектуального анализа данных (удивительно, как часто эти качества сопутствуют друг другу). Самая простая модель анализа использует один входной (независимый) параметр и один результирующий (зависимый) параметр, модель можно усложнить, добавив несколько десятков входных параметров, но в любом случае общий подход будет один и тот же: на основании нескольких независимых переменных определяется один зависимый результат. Таким образом, модель регрессионного анализа используется для прогнозирования значения одной зависимой переменной, исходя из известных значений нескольких независимых параметров.

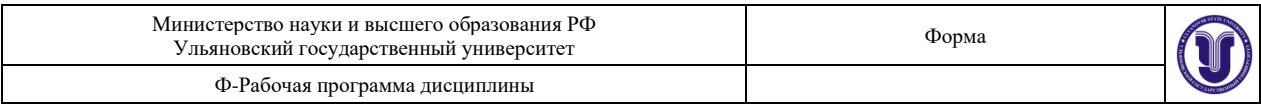

Наверняка, каждый из нас хотя бы раз сталкивался с регрессионной моделью, а может быть, и проводил в уме самостоятельный регрессионный анализ. Наиболее очевидный пример – определение стоимости дома. Цена на дом (зависимая переменная) определяется несколькими независимыми параметрами: какова площадь дома и размер участка, используется ли в оформлении кухни гранитные плиты, каково качество и срок службы сантехники и так далее. Так что, если вам случалось когда-либо продавать или покупать дом, то, скорее всего, вы использовали регрессионный анализ для определения его цены. Вы оценивали параметры похожих домов в этом же районе и цену, по которой эти дома были проданы (т.е. создавали модель), а затем подставляли параметры вашего дома в полученную зависимость и рассчитывали предполагаемую стоимость вашего дома.

Давайте воспользуемся моделью регрессионного анализа для определения цены дома и разберем конкретный пример. В таблице внизу указаны фактические параметры домов, выставленных на продажу в моем районе. На основании этих данных я попробую оценить стоимость моего дома (и воспользуюсь этими результатами, чтобы опротестовать предъявленную мне сумму налога на недвижимость).

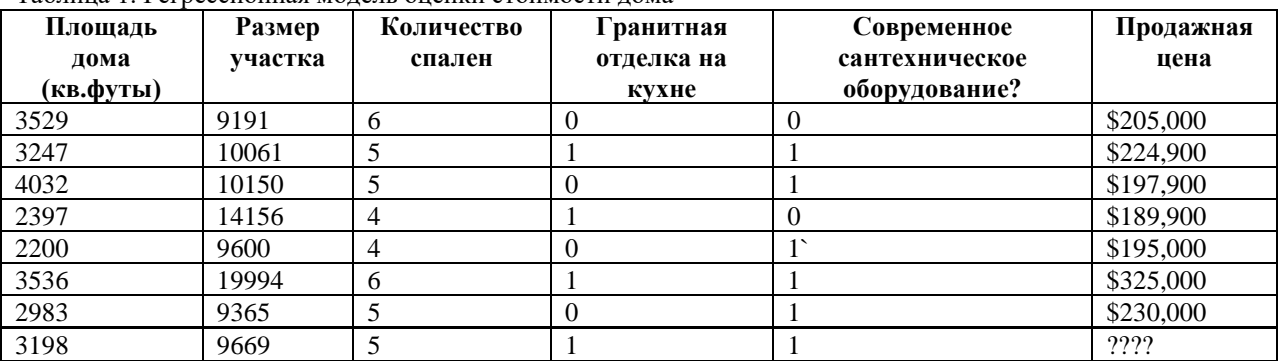

Таблица 1. Регрессионная модель оценки стоимости дома

Файл с данными (отношение \ таблица Дом, атрибуты размер дома, ванная и т.д. и собственно данные через запятую):

@RELATION house @ATTRIBUTE houseSize NUMERIC @ATTRIBUTE lotSize NUMERIC @ATTRIBUTE bedrooms NUMERIC @ATTRIBUTE granite NUMERIC @ATTRIBUTE bathroom NUMERIC @ATTRIBUTE sellingPrice NUMERIC @DATA 3529,9191,6,0,0,205000 3247,10061,5,1,1,224900 4032,10150,5,0,1,197900 2397,14156,4,1,0,189900 2200,9600,4,0,1,195000 3536,19994,6,1,1,325000 2983,9365,5,0,1,230000

Запустите WEKA и выберите опцию Explorer. В результате откроется закладка Preprocess окна Explorer. Щелкните на кнопке Open File и выберите созданный вами ARFF-файл. Окно WEKA Explorer с загруженными данными о домах показано на рисунке 3.

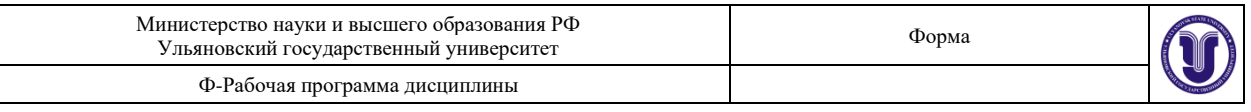

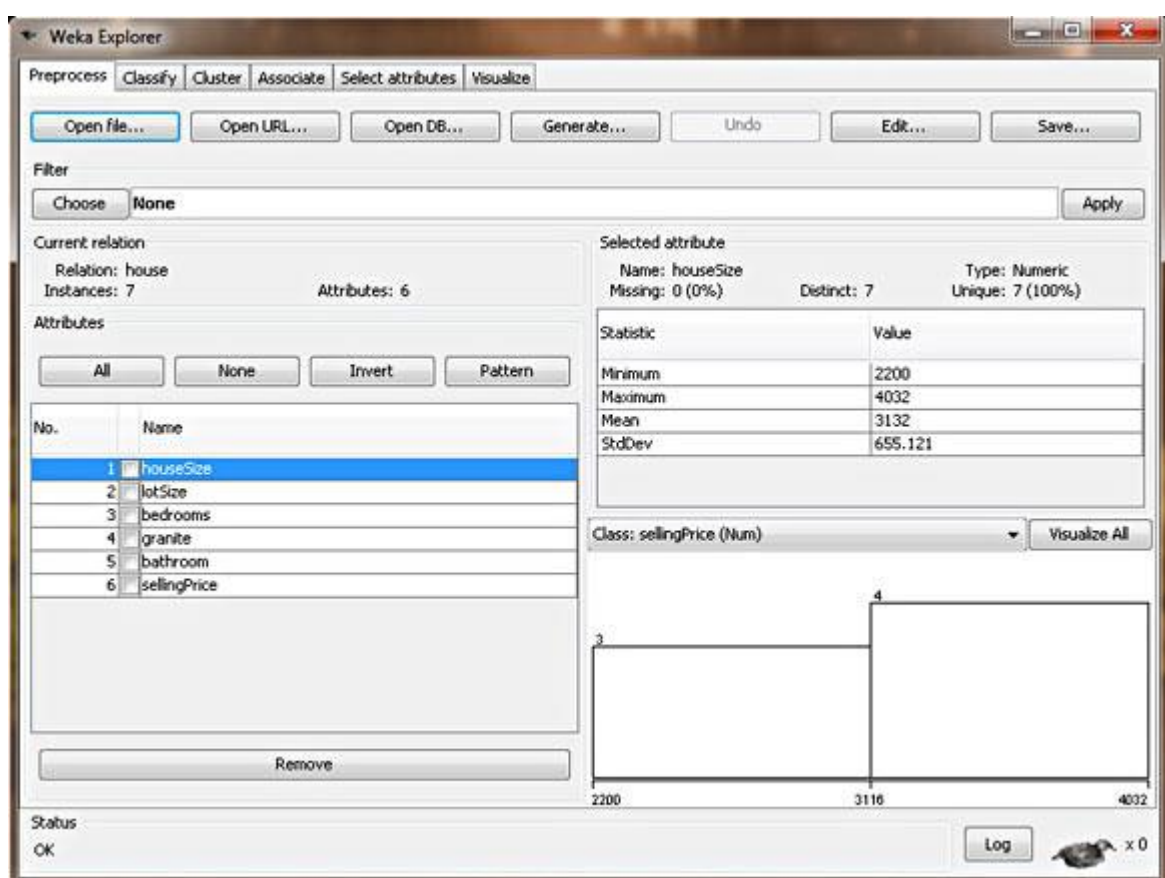

#### *Рисунок 3- Окно WEKA Explorer с загруженными данными о домах*

В этом окне вы можете проверить данные, на основании которых вы собираетесь строить модель. В левой части окна Explorer показаны параметры объектов (Attributes), которые соответствуют заголовкам столбцов нашей исходной таблицы, а также указано количество объектов (Instances), т.е. строк таблицы. Если вы щелкните мышкой на одном из заголовков столбцов, то в правой панели будет выведена полная информация о наборе данных в данном столбце. Например, если мы выберем столбец houseSize в левой панели (он выбран по умолчанию), то в правой панели отобразится дополнительная статистическая информация по этому столбцу. Будет показано максимальное значение в столбце (4032 кв.фута) и минимальное значение (2200 кв.футов). Кроме того, будет подсчитано среднее значение (3131 кв.фут) и стандартное отклонение (655 кв.футов) (стандартное отклонение – статистический показатель рассеивания значений случайной величины). Наконец, здесь же вам предлагается возможность визуального анализа данных (кнопка Visualize All). Поскольку в нашей таблице данных не так много, то их визуальное отображение не дает такой наглядной аналитической картины, как в случае использования сотен или тысяч показателей.

Для того чтобы создать модель, откройте закладку **Classify**. В качестве первого шага, нам надо выбрать тип модели для анализа, чтобы указать WEKA, каким образом мы хотим анализировать наши данные, и какую модель построить:

- 1) Щелкните на копке **Choose** и разверните меню **functions**.
- 2) Выберите опцию **LinearRegression**.

Таким образом, мы указали WEKA, что мы хотим создать модель регрессионного анализа. Как вы заметили, меню включает целое множество моделей. Множество! Это еще раз подчеркивает факт нашего весьма поверхностного знакомства с областью интеллектуального анализа данных. Обратите внимание: в меню включена опция **SimpleLinearRegression**, однако мы не используем ее, поскольку этот тип модели

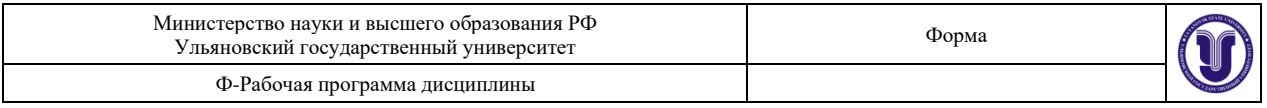

определяет значение зависимой переменной по значениям одного независимого параметра, а у нас их целых шесть. Если вы выбрали правильную модель, то окно WEKA Explorer должно выглядеть так, как показано на рисунке 4.

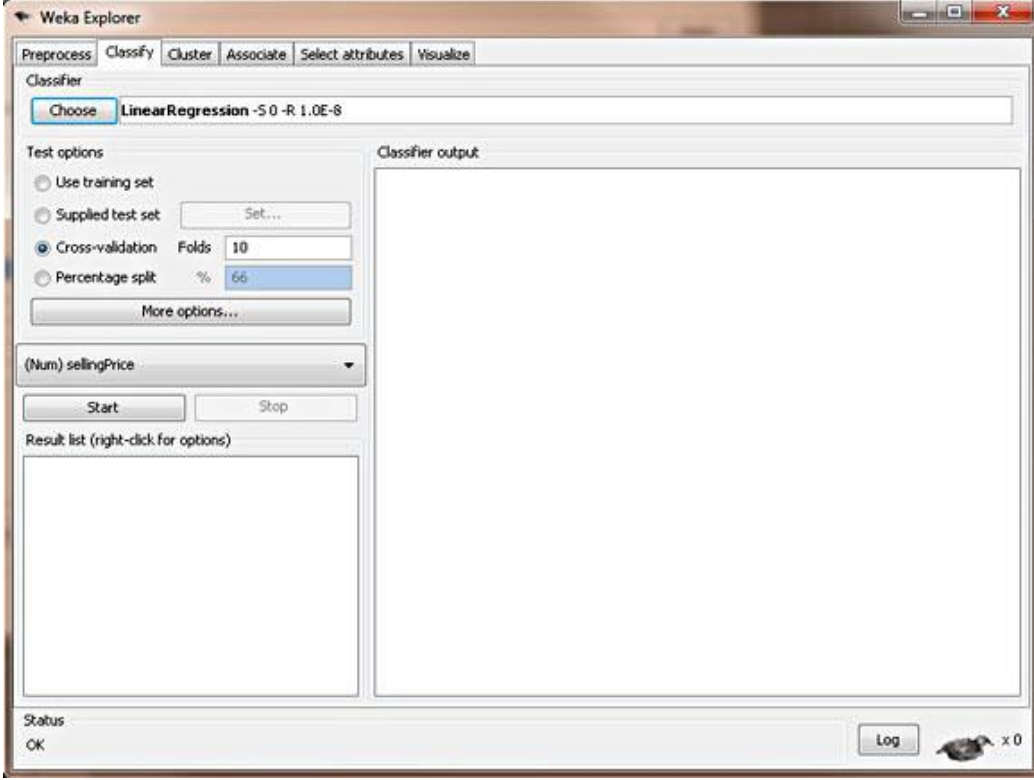

*Рисунок 4 - Модель линейного регрессионного анализа WEKA*

После того, как мы выбрали тип модели, нужно указать WEKA, какие данные должны использоваться для ее создания. Несмотря на то, что ответ на этот вопрос для нас вполне очевиден – нужно взять данные из созданного нами ARFF-файла – существует несколько других, более сложных, возможностей предоставления данных для анализа. Опция **Supplied test set** позволяет указать дополнительный набор тестовых данных для модели, опция **Cross-validation** использует несколько наборов данных, усредняет их и строит модель на основе средних значений, а опция**Percentage split** использует в качестве базы для модели процентили набора данных. Эти способы применяются для создания аналитических моделей, которые мы рассмотрим в следующих статьях этой серии. В случае регрессионного анализа нам нужна опция **Use training set**. В этом случае WEKA создаст модель на базе данных из загруженного ARFF-файла.

Завершающий этап создания модели – выбор зависимой переменной (столбца, в котором находится неизвестное нам значение, которое требуется рассчитать). В нашем примере – это цена дома, так как именно это значение мы и хотим узнать. Сразу после секции Test options находится раскрывающийся список, в котором вам нужно выбрать зависимый параметр. По умолчанию должен быть выбран атрибут **sellingPrice**. Если это не так, выберите сами этот параметр.

Мы определили все параметры и можем приступить к созданию модели. Нажмите кнопку **Start**. В результате окно WEKA должно выглядеть так, как показано на рисунке 5.

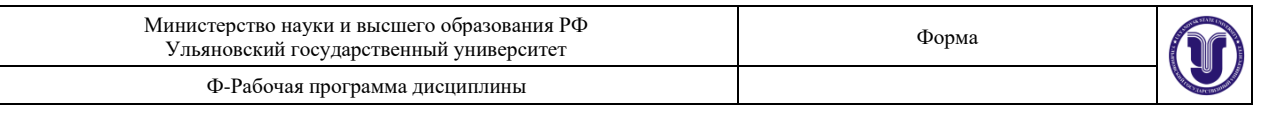

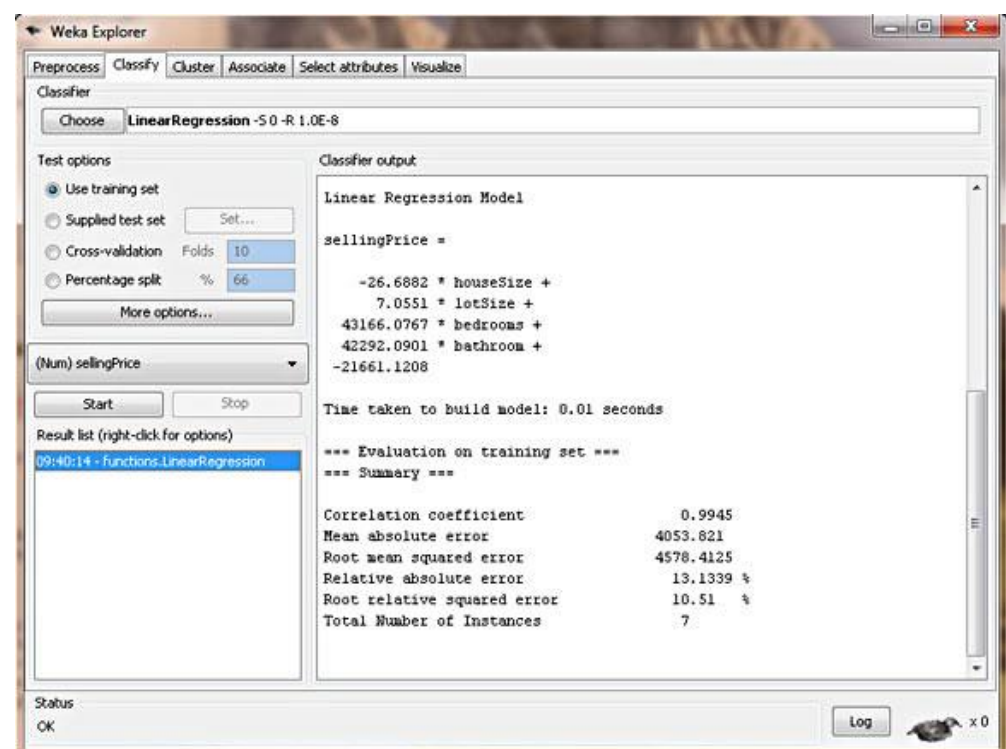

*Рисунок 5 - Регрессионная модель WEKA для расчета стоимости дома*

Готовая модель регрессионного анализа

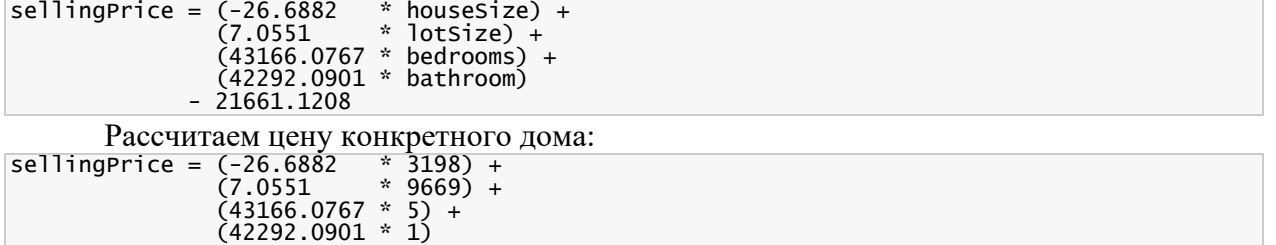

 $selfingPrice = 219,328$ 

 $- 21661.1208$ 

Рассмотрим зависимости между данными нашей модели и постараемся сделать определенные выводы относительно правил формирования цен на недвижимость.

- − Гранитные элементы в оформлении кухни не влияют на цену дома WEKA использует только те данные, которые, согласно статистике, влияют на точность модели (влияние каждого независимого параметра на зависимую переменную определяется с помощью коэффициента детерминации R-квадрат, обсуждение которого выходит за рамки этой статьи). Таким образом, параметры, не имеющие достаточного влияния на зависимую переменную, в модели не учитываются. Наша регрессионная модель свидетельствует о том, что использование гранита на кухне не влияет на цену дома.
- − Состояние ванных комнат и сантехники влияет на цену дома поскольку мы используем значения 0 или 1 в качестве показателя модернизации ванных комнат, то соответствующий коэффициент регрессионной модели демонстрирует нам, как современное сантехническое оборудование влияет на цену дома, а именно добавляет 42292\$ к его цене.
- − Большая площадь дома снижает его цену Согласно модели WEKA, по мере роста площади домов, цена снижается. Это следует из того, что модель

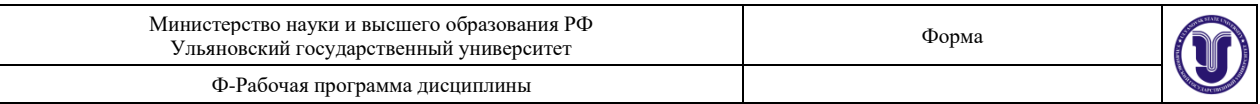

включает переменную houseSize с отрицательным коэффициентом. Что же получается? Увеличение площади дома на 1 кв.фут снижает его стоимость на 26\$? Подобное утверждение кажется очевидной бессмыслицей. Мы же рассматриваем дома в Америке: чем больше, тем лучше, особенно в Техасе, где я живу. Как же это понимать? Это классический пример случая «каков вопрос, таков и ответ». На самом деле, размер дома не является независимой величиной. Этот параметр связан, например, с количеством спален очевидно, что в больших домах и количество спален больше. Так что наша модель, увы, не идеальна, но мы можем ее поправить. Запомните: закладка Preprocess позволяет удалить столбцы из набора данных. В качестве самостоятельного упражнения, удалите столбец houseSize и создайте новую модель. Проверьте, как изменение набора данных отразится на цене дома, и какая из двух моделей больше соответствует реальности (уточненная цена моего дома \$217,894).

## **1.1.2 Классификация**

Метод классификации (также известный как метод классификационных деревьев или деревьев принятия решений) - это алгоритм анализа данных, который определяет пошаговый способ принятия решения в зависимости от значений конкретных параметров. Дерево этого метода имеет следующий вид: каждый узел представляет собой точку принятия решения на основании входных параметров. В зависимости от конкретного значения параметра вы переходите к следующему узлу, от него – к следующему узлу, и так далее, пока не дойдете до листа, который и дает вам окончательное решение. Звучит довольно запутанно, но на самом деле метод достаточно прямолинеен. Давайте обратимся к конкретному примеру.

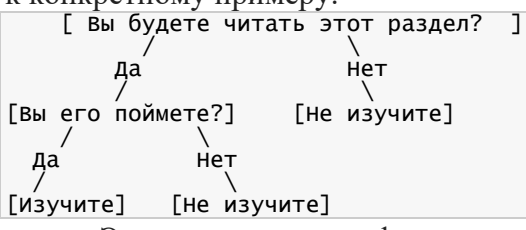

Это простое классификационное дерево определяет ответ на вопрос «Изучите ли вы принцип построения классификационного дерева?» В каждом узле вы отвечаете на соответствующий вопрос и переходите по соответствующей ветке к следующему узлу, до тех пор, пока не дойдете до листа с ответом «да» или «нет». Эта модель применима к любым сущностям, и вы сможете ответить, в состоянии ли эти сущности изучить классификационные деревья, с помощью двух простых вопросов. В этом и состоит основное преимущество классификационных деревьев – они не требует чрезмерного количества информации для создания достаточно точного и информативного дерева решений.

## **1.1.2.1 J4.8 (модификация С4.5)**

Набор данных, который мы будем использовать для примера классификационного анализа, содержит информацию, собранную дилерским центром BMW. Центр начинает рекламную компанию, предлагая расширенную двухгодичную гарантию своим постоянным клиентам. Подобные компании уже проводились, так что дилерский центр располагает 4500 показателями относительно предыдущих продаж с расширенной гарантией. Этот набор данных обладает следующими атрибутами:

- − Распределение по доходам [0=\$0-\$30k, 1=\$31k-\$40k, 2=\$41k-\$60k, 3=\$61k- \$75k, 4=\$76k-\$100k, 5=\$101k-\$150k, 6=\$151k-\$500k, 7=\$501k+]
- − Год/месяц покупки первого автомобиля BMW

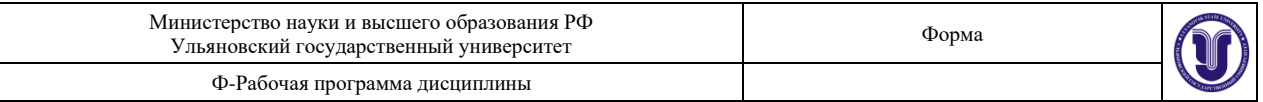

- Год/месяц покупки последнего автомобиля BMW
- Воспользовался ли клиент расширенной гарантией

Загрузите файл bmw-training.arff (см.раздел Загрузка) в программный пакет WEKA, используя те же шаги, которые мы проделали для загрузки данных в случае регрессионного анализа. Замечание: в предлагаемом файле содержатся 3000 из имеющихся 4500 записей. Мы разделили набор данных так, чтобы часть их использовалась для создания модели, а часть - для проверки ее точности, чтобы убедиться, что модель не является подогнанной под конкретный набор данных.

Откройте закладку Classify, выберите опцию trees, а затем опцию J48. Убедитесь, что выбрана опция Use training set, чтобы пакет WEKA при создании модели использовал именно те данные, которые мы только что загрузили в виде файла. Нажмите кнопку Start и предоставьте WEKA возможность поработать с нашими данными. Результирующая молель лолжна выглялеть так:

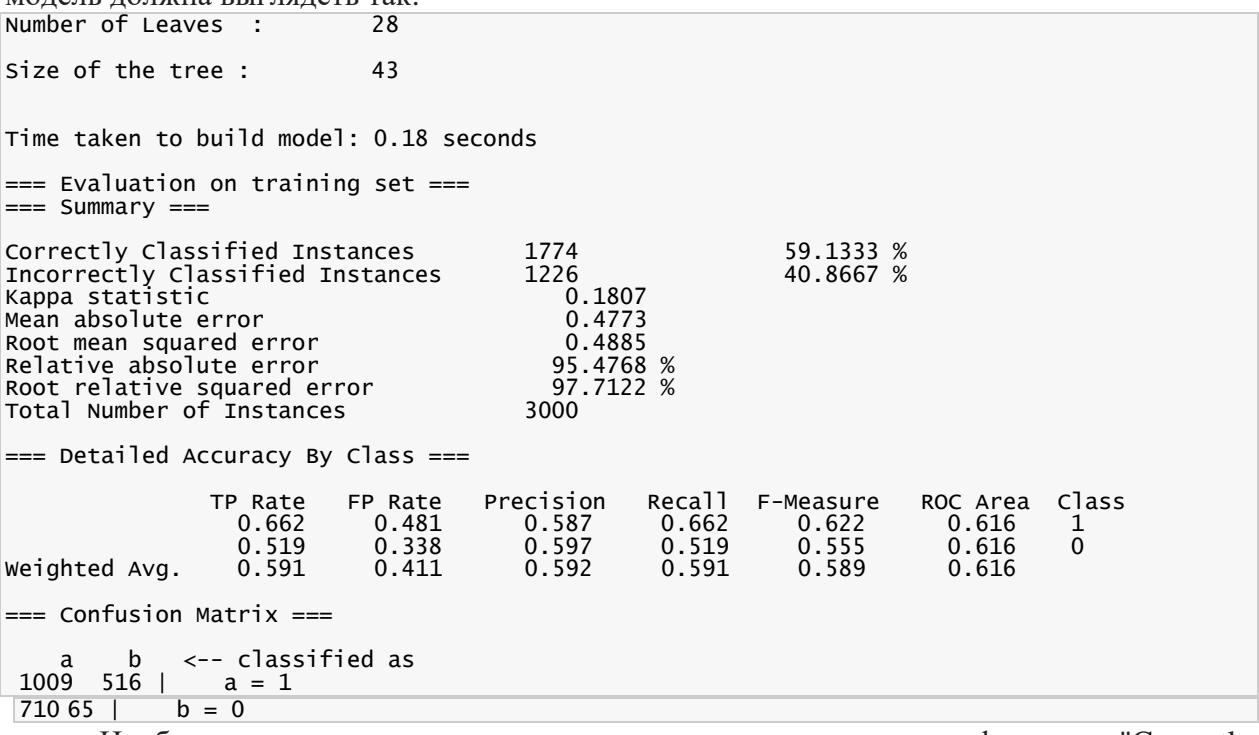

Наиболее существенные данные - это показатели классификации "Correctly Classified Instances" (59.1%) и "Incorrectly Classified Instances" (40.9%). Кроме того, следует обратить внимание на число в первой строке столбца ROC Area (0.616). Чуть позже мы подробно обсудим эти значения, пока же просто запомните их. Наконец, таблица Confusion Matrix показывает количество ложноположительных  $(516)$  $\overline{M}$ ложноотрицательных (710) распознаваний. Поскольку показатель точности нашей модели  $-59,1\%$ , то в первоначальном рассмотрении ее нельзя назвать достаточно хорошей.

Вы сможете увидеть дерево, если щелкнете правой кнопкой мышки в панели результирующей модели. В контекстном меню выберите опцию Visualize tree. На экране отобразится визуальное представление классификационного дерева нашей модели (рисунок 3), однако в данном случае картинка мало чем нам поможет. Еще один способ увидеть дерево модели – прокрутить вверх вывод в окне Classifier Output, там вы найдете текстовое описание дерева с узлами и листьями.

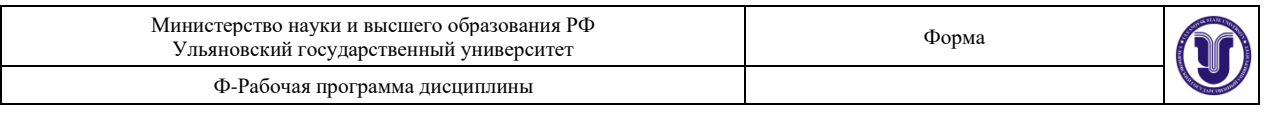

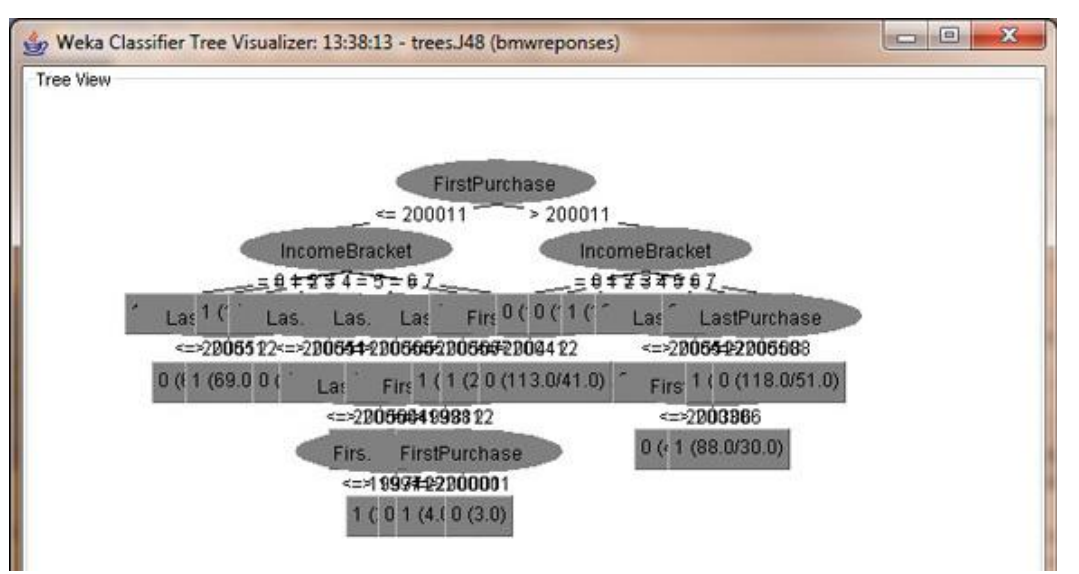

*Рисунок 6 -Визуальное представление дерева классификации*

Остался последний этап проверки классификационного дерева: нам надо пропустить оставшийся набор данных через полученную модель и проверить, насколько результаты классификации будут отличаться от реальных данных. Для этого в секции Test options выберите опцию Supplied test set и нажмите на кнопку Set. Укажите файл bmwtest.arff, содержащий оставшиеся 1500 данных, которые не были включены в обучающий набор. При нажатии на кнопку Start WEKA пропустит тестовые данные через модель и покажет результат работы модели. Давайте нажмем на Start и проверим, что у нас получилось.

| Preprocess Classify Cluster Associate Select attributes Visualize<br>Classifier |                         |                                                                    |         |           |           |                  |                |            |  |
|---------------------------------------------------------------------------------|-------------------------|--------------------------------------------------------------------|---------|-----------|-----------|------------------|----------------|------------|--|
|                                                                                 |                         |                                                                    |         |           |           |                  |                |            |  |
| J48-C0.25-M2<br>Choose                                                          |                         |                                                                    |         |           |           |                  |                |            |  |
|                                                                                 |                         |                                                                    |         |           |           |                  |                |            |  |
| Test options                                                                    | Classifier output       |                                                                    |         |           |           |                  |                |            |  |
| Use training set                                                                | see Summary see         |                                                                    |         |           |           |                  |                |            |  |
| Supplied test set<br>Set                                                        |                         |                                                                    |         | 835       |           | 55.6667 %        |                |            |  |
|                                                                                 |                         | Correctly Classified Instances<br>Incorrectly Classified Instances |         |           |           | 44.3333 %        |                |            |  |
| Cross-validation Folds<br>110                                                   |                         | Kappa statistic                                                    |         |           | 0.1156    |                  |                |            |  |
| $-66$<br>Percentage splt<br>×.                                                  |                         | Mean absolute error                                                |         |           | 0.4891    |                  |                |            |  |
| More options                                                                    |                         | Root mean squared error                                            |         |           |           |                  |                |            |  |
|                                                                                 | Relative absolute error |                                                                    |         | $97.79*$  |           |                  |                |            |  |
| (Nom) responded                                                                 |                         | Root relative squared error                                        |         |           | 99.9582 % |                  |                |            |  |
|                                                                                 |                         | Total Number of Instances                                          |         |           |           |                  |                |            |  |
| 5top <sup>1</sup><br>Start                                                      |                         | *** Detailed Accuracy By Class ***                                 |         |           |           |                  |                |            |  |
| Result list (right-click for options)                                           |                         |                                                                    |         |           |           |                  |                |            |  |
| 13:38:13 - trees. J48                                                           |                         | TP Rate                                                            | FP Rate | Precision |           | Recall F-Measure | ROC Area Class |            |  |
| 14:00:46 - trees. 148                                                           |                         | 0.622                                                              | 0.506   | 0.541     | 0.622     | 0.579            | 0.564          | ı          |  |
|                                                                                 |                         | 0.494                                                              | 0.378   | 0.576     | 0.494     | 0.532            | 0.564          | $^{\circ}$ |  |
|                                                                                 | Weighted Avg.           | 0.557                                                              | 0.441   | 0.559     | 0.557     | 0.555            | 0.564          |            |  |
|                                                                                 |                         | *** Confusion Matrix ***                                           |         |           |           |                  |                |            |  |
|                                                                                 |                         |                                                                    |         |           |           |                  |                |            |  |
|                                                                                 |                         | <-- classified as<br>$\alpha$<br>$a = 1$                           |         |           |           |                  |                |            |  |
|                                                                                 | 457 278 1               |                                                                    |         |           |           |                  |                |            |  |
|                                                                                 | $387378$   $b = 0$      |                                                                    |         |           |           |                  |                |            |  |
|                                                                                 |                         |                                                                    |         |           |           |                  |                |            |  |
|                                                                                 |                         |                                                                    |         |           |           |                  |                |            |  |
| Stabus<br><b>OK</b>                                                             |                         |                                                                    |         |           |           |                  | Log            |            |  |

*Рисунок 7 - Проверка классификационного дерева*

Сравнивая показатель Correctly Classified Instances для тестового набора (55,7%) с этим же показателем для обучающего набора (59,1%), мы видим, что точность модели для двух разных наборов данных примерно одинакова. Это значит, что новые данные, которые

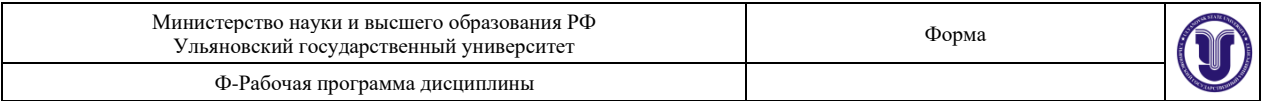

будут использоваться в этой модели в будущем, не снизят точность ее работы.

Однако, поскольку собственно точность модели довольно низка (всего лишь 60% данных классифицировано верно), мы имеем полное право остановиться и сказать: «Она работает с точностью чуть выше 50%, с таким же успехом мы можем просто пытаться угадать значение случайным образом». Существуют случаи, когда использование алгоритмов интеллектуального анализа данных приводит к созданию неудачной аналитической модели.

Классификационная модель не подходит для анализа имеющихся у нас данных.

#### 1.1.2.2 Метод ближайших соседей

Алгоритм метода ближайших соседей во многом схож с алгоритмом, используемым в методе кластеризации. Метод определяет расстояние между неизвестной точкой и всеми известными точками данных. Самый простой и наиболее распространенный способ определения расстояния - это нормализованное эвклидово расстояние.

Загрузим файл bmw-training.arff в WEKA, выполнив в закладке Preprocess.

Точно так же, как мы проделали это для методов регрессионного анализа и классификации в предыдущих статьях, мы должны открыть закладку Classify. В панели Classify нужно выбрать опцию lazy, а затем Ibk (здесь IB означает Instance-Based обучение на примерах, а к указывает на количество соседей, поведение которых мы хотим исследовать). Убедитесь, что вы выбрали опцию Use training set, чтобы использовать набор данных, который мы только что загрузили в WEKA. Нажмите кнопку Start.

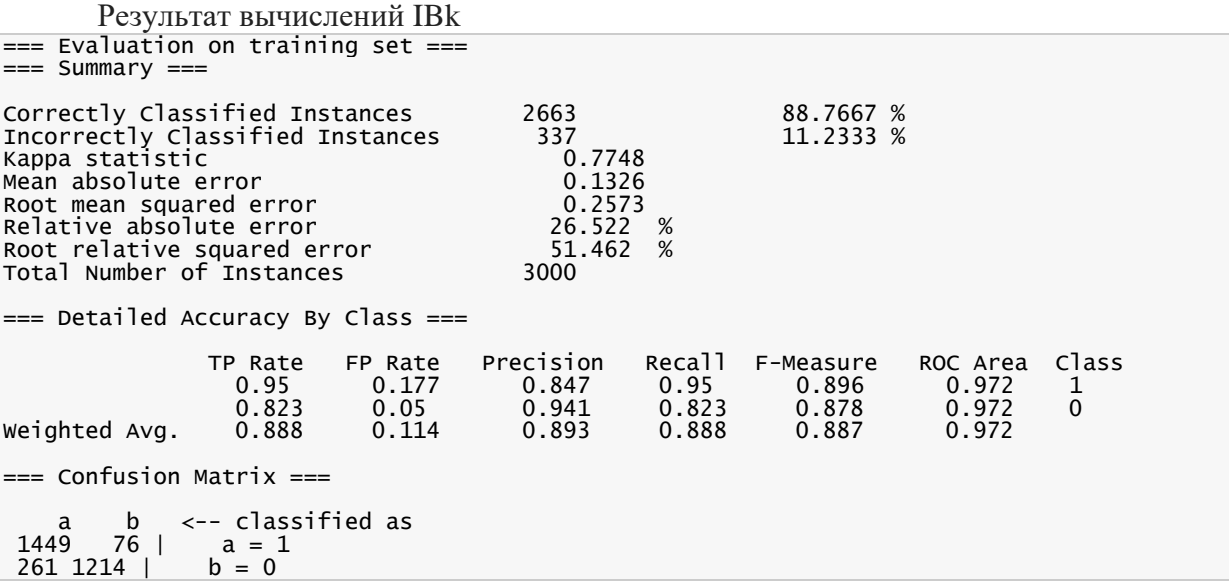

У модели, использующей метод ближайших соседей, показатель точности равен 89% - совсем неплохо для начала, учитывая то, что точность предыдущей модели составляла всего 59%. Практически 90% точности – это вполне приемлемый уровень. Давайте рассмотрим результаты работы метода в терминах ложных определений, чтобы вы смогли на конкретном примере увидеть, как именно WEKA может использоваться для решения реальных вопросов бизнеса.

Результаты использования модели на нашем наборе данных показывают, что у нас есть 76 ложноположительных распознаваний (2.5%) и 261 ложноотрицательных распознаваний (8.7%). В нашем случае ложноположительное распознавание означает, что модель считает, что данный покупатель приобретет расширенную гарантию, хотя на самом деле он отказался от покупки. Ложноотрицательное распознавание, в свою очередь, означает, что согласно результатам анализа данный покупатель откажется от

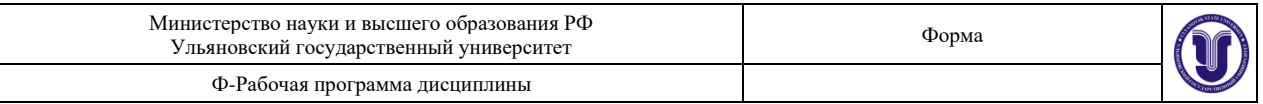

расширенной гарантии, а на самом деле он ее купил. Предположим, что стоимость каждой рекламной листовки, рассылаемой дилером, составляет \$3, а покупка одной расширенной гарантии приносит ему 400\$ дохода. Таким образом, ошибки ложного распознавание в терминах расходов и доходов нашего дилера будут выглядеть следующим образом: 400\$ - $(2.5\% * $3)$  -  $(8.7\% * 400) = $365$ . Следовательно, ложное распознавание ошибается в пользу дилера. Сравним этот показатель с данными модели классификации: \$400 - (17.2%  $$3)$  - (23.7%  $$400$ ) = \$304. Как вы видите, использование более точной модели повышает потенциальный доход дилера на 20%.

## 1.1.2.3 Naive Bayes (наивный байесовский метод)

"Наивная" классификация - достаточно прозрачный и понятный метод классификации. "Наивной" она называется потому, что исходит из предположения о взаимной независимости признаков.

Свойства наивной классификации:

1. Использование всех переменных и определение всех зависимостей между ними.

2. Наличие двух предположений относительно переменных:

- все переменные являются одинаково важными;
- все переменные являются статистически независимыми, т.е. значение одной переменной ничего не говорит о значении другой.

Для использования этого метода в системе Weka панели Classify нужно выбрать опцию NativeBayes.

Результаты интерпретируются также как и при использовании других методов классификации.

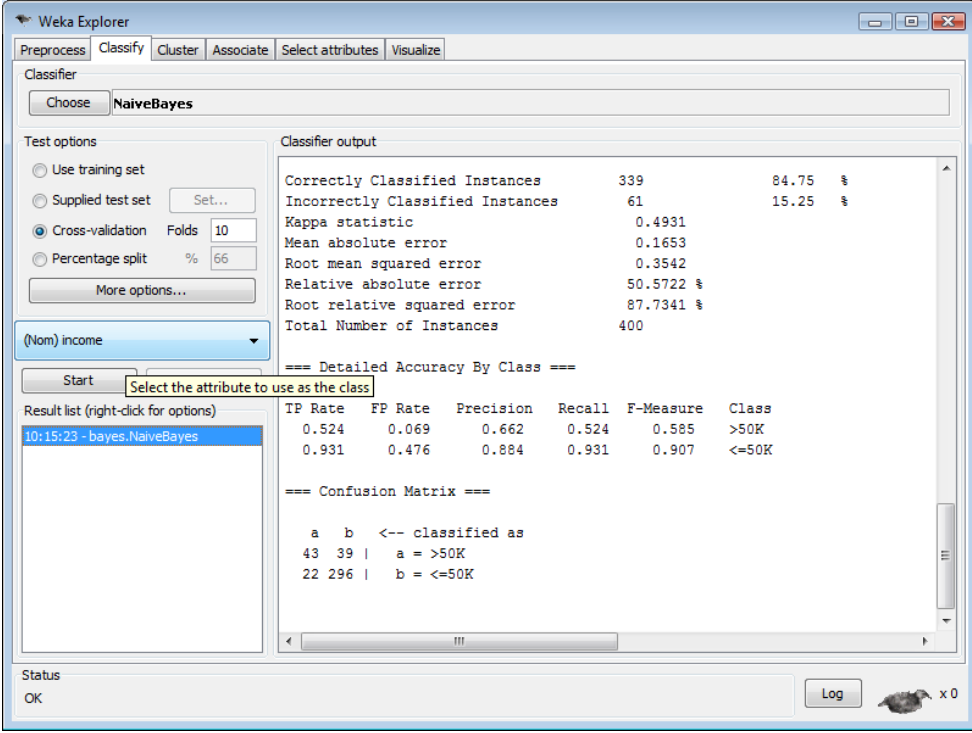

Рисунок 8 – Окно выбора метода

#### $1.1.2.4$  1R

Mетод классификации 1R - один из самых простых и понятных методов классификации. Применяется как к числовым данным, которые разбиваются на промежутки, так и к данным типа nominal.

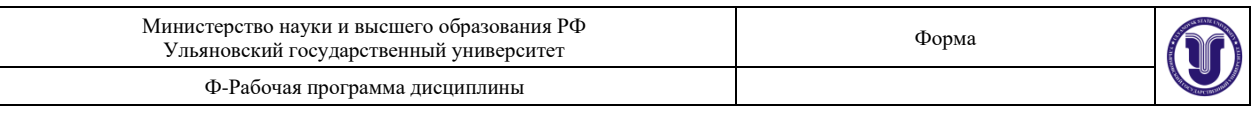

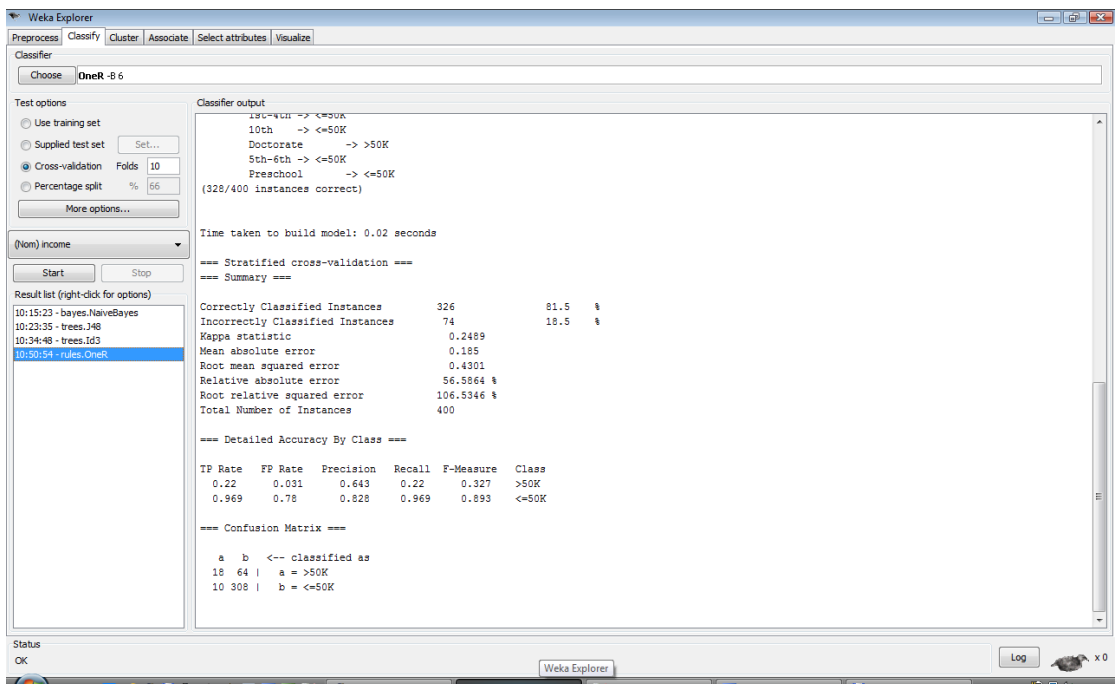

#### *Рисунок 9*

Для использования этого метода в системе Weka панели Classify нужно выбрать опцию OneR.

Результаты интерпретируются также как и при использовании других методов классификации.

#### **1.1.2.5 SVM**

Для этого метода не требуется каких-либо преобразований исходной выборки.

Данный метод является алгоритмом классификации с использованием математических функций. Метод использует нелинейные математические функции. Номинальные данные преобразуются в числовые. Основная идея метода опорных векторов – перевод исходных векторов в пространство более высокой размерности и поиск максимальной разделяющей гиперплоскости в этом пространстве.

Для использования этого метода в системе Weka панели Classify нужно выбрать опцию SMO.

Результаты интерпретируются также как и при использовании других методов классификации.

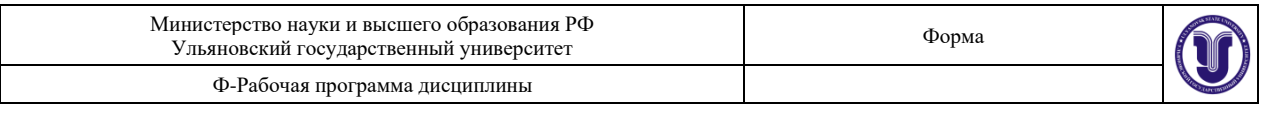

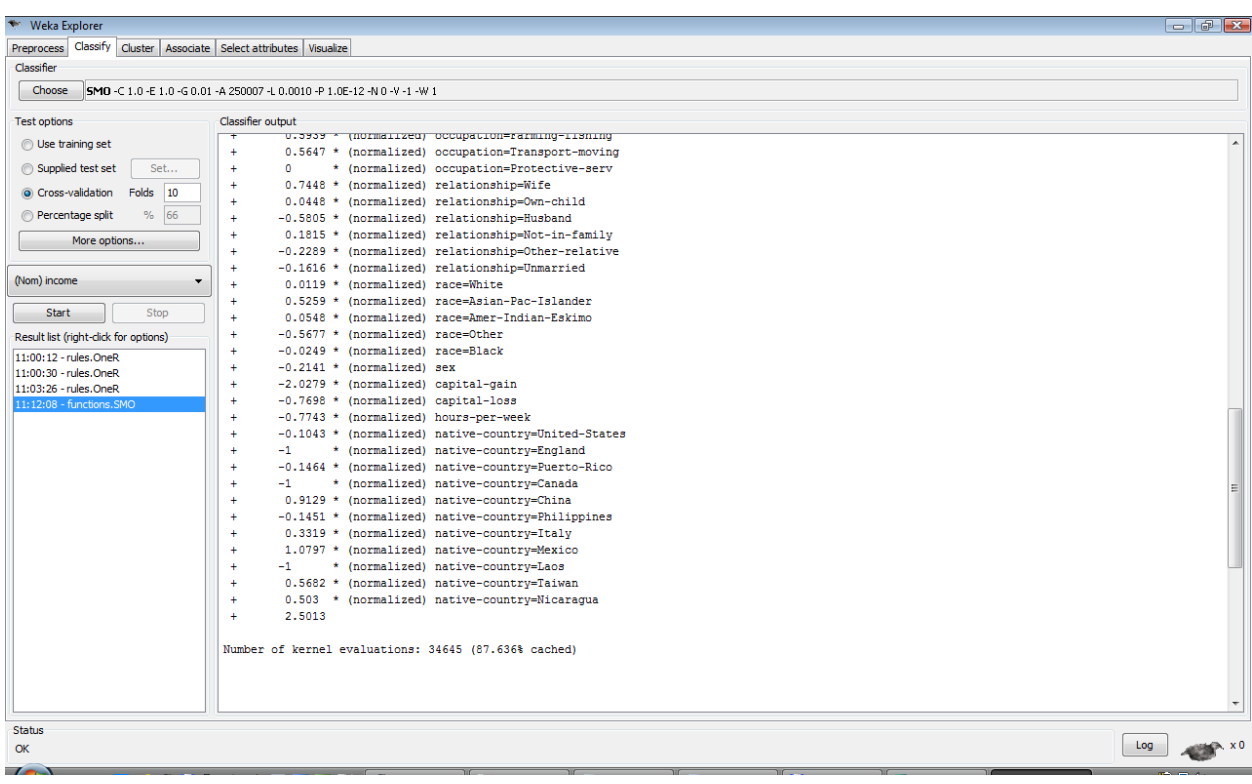

### *Рисунок 10* **1.1.3 Кластеризация**

Кластеризация позволяет разбить данные на группы, каждая из которых имеет определенные признаки. Метод кластерного анализа используется в тех случаях, когда необходимо выделить некоторые правила, взаимосвязи или тенденции в больших наборах данных. В зависимости от потребностей бизнеса, вы можете выделить несколько различных групп данных. Одно из явных преимуществ кластеризации по сравнению с классификацией состоит в том, что для разбиения множества на группы может использоваться любой атрибут (если вы помните, метод классификации использует только определенное подмножество атрибутов). В качестве основного недостатка метода кластеризации следует упомянуть тот факт, что составитель модели должен заранее решить, на сколько групп следует разбить данные. Для человека, который не имеет никакого представления о конкретном наборе данных, принять такое решение достаточно затруднительно. Следует ли нам создать три группы или пять групп? А может, нам нужно определить десять групп? Может потребоваться несколько итераций проб и ошибок, для того чтобы определить оптимальное количество кластеров.

Тем не менее, для среднестатистического пользователя кластеризация может оказаться наиболее полезным методом интеллектуального анализа данных. Этот метод позволит вам быстро разбить ваши данные на отдельные группы и сделать конкретные выводы и предположения относительно каждой группы. Математические методы, реализующие кластерный анализ, довольно сложны и запутаны, так что в случае кластеризации мы будем целиком полагаться на вычислительные возможности WEKA.

Загрузите файл bmw-browsers.arff в WEKA, выполнив те же шаги, которые мы проделали ранее для открытия данных в закладке **Preprocess**.

Поскольку мы хотим разбить имеющиеся у нас данные на кластеры, вместо закладки **Classify** нам потребуется закладка Cluster. Нажмите на кнопку **Choose** и в предлагаемом меню выберите опцию SimpleKMeans.

Щелкните на опции SimpleKMeans (дизайн пользовательского интерфейса оставляет желать лучшего, но работать с ним можно). Единственный атрибут алгоритма,

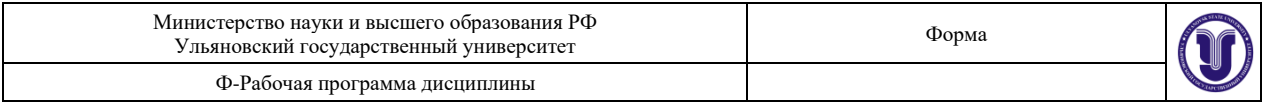

который нас интересует – это поле numClusters, которое указывает на количество кластеров для разбиения (напоминаем, что это значение вам нужно выбрать еще до создания модели). Изменим значение по умолчанию (2) на 5.

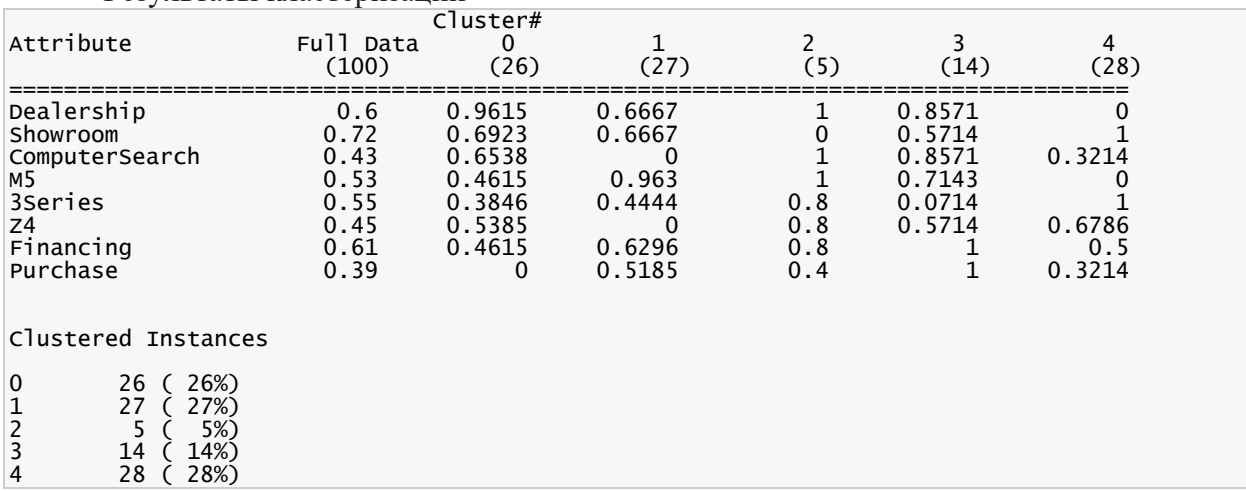

Результаты кластеризации

Данные кластеризации показывают, каким образом сформирован каждый кластер: значение «1» означает, что у всех данных в этом кластере соответствующий атрибут равен 1, а значение «0» означает, что у всех данных в этом кластере соответствующий атрибут равен 0. Данные соответствуют среднему значению атрибута на кластере. Каждый кластер характеризует определенный тип поведения клиентов, таким образом, на основании нашего разбиения мы можем сделать некоторые полезные выводы:

- − Кластер 0— эту группу посетителей можно было бы назвать «мечтатели». Они бродят вокруг дилерского центра, рассматривая машины, выставленные на внешней парковке, но никогда не заходят внутрь, и, хуже того, никогда ничего не покупают.
- − Кластер 1— эту группу следовало бы назвать «поклонники М5», поскольку они сразу же подходят к выставленным автомобилям этой модели, полностью игнорируя BMW серии 3 или Z4. Тем не менее, эта группа не отличается высокими показателями покупки машин – всего 52%. Это потенциально может свидетельствовать о недостаточно продуманной стратегии продаж и о необходимости улучшить работу дилерского центра, например, за счет увеличения количества продавцов в секции M5.
- − Кластер 2— эта группа настолько мала, что мы могли бы назвать ее выбраковкой. Дело в том, что данные этой группы статистически довольно разбросаны, и мы не можем сделать каких-либо определенных заключений относительно поведения посетителей, попавших в этот кластер (подобная ситуация может указывать на то, что вам следует сократить количество кластеров в модели)
- − Кластер 3— эту группу следовало бы назвать «любимцы BMW», потому что посетители, попавшие в это кластер, всегда покупают машину и получают необходимое финансирование. Обратите внимание, данные этого кластера демонстрируют интересную модель поведения этих покупателей: сначала они осматривают выставленные на парковке машины, а затем обращаются к поисковой системе дилерского центра. Как правило, они покупают модели M5 или Z4, но никогда не берут модели третьей серии. Данные этого кластера указывают на то, что дилерскому центру следует активнее привлекать внимание к поисковым компьютерам (может быть, вынести их

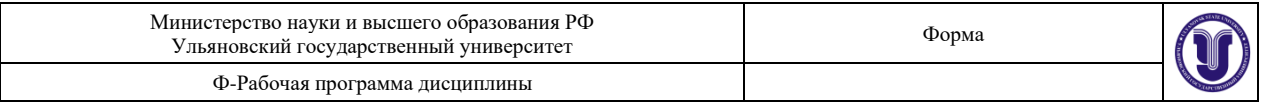

на внешнюю парковку), и кроме того, следует найти какой-нибудь способ выделить модели M5 и Z4 в результатах поиска, чтобы гарантированно обратить на них внимание посетителей. После того, как посетитель, попавший в этот кластер, выбрал определенную модель автомобиля, он гарантированно получает необходимый кредит и совершает покупку.

− Кластер 4— эту группу можно назвать «начинающие владельцы BMW», поскольку они всегда ищут модели 3 серии и никогда не интересуются более дорогими M5. Они сразу же проходят в демонстрационный зал, не тратя время на осмотр машин на внешней стоянке. Кроме того, они не пользуются поисковой системой центра. Примерно 50% этой группы получают одобрение по кредиту, тем не менее, покупку совершают всего 32% участников. Анализируя данные этого кластера, можно сделать следующий вывод: посетители этой группы хотели бы купить свой первый BMW и точно знают, какая машина им нужна (модель 3 серии с минимальной конфигурацией). Однако, для того чтобы купить машину, им нужно получить положительное решение по кредиту. Чтобы повысить уровень продаж среди посетителей 4 кластера, дилерскому центру следовало бы понизить уровень требований для получения кредита или снизить цены на модели 3 серии.

Еще один интересный способ изучения результатов кластеризации – это визуальное представление данных. Щелкните правой кнопкой мышки в секции Result List закладки Cluster (и вновь элементы пользовательского интерфейса оставляют желать лучшего). В контекстном меню выберите опцию Visualize Cluster Assignments. В результате откроется окно с графическим представлением результатов кластеризации, настройки которого вы можете выбрать наиболее удобным для вас образом. Для нашего примера, измените настройку оси X так, чтобы она соответствовала количеству автомобилей М5 (M5 (Num)), а настройку оси Y – так, чтобы она показывала количество купленных автомобилей (Purchase (Num)), и укажите выделение каждого кластера отдельным цветом (для этого установите значение поля Color в Cluster (Nom)). Такие настройки помогут нам оценить распределение по кластерам в зависимости от того, сколько человек интересовалось BMW M5, и сколько человек купило эту модель. Кроме того, сдвиньте указатель Jitter примерно на три четверти в сторону максимума, это искусственным образом увеличит разброс между группами точек, чтобы вам было удобнее их просматривать.

Соответствует ли визуальное отображение кластеризации тем заключениям, которые мы сделали на основании данных в листинге 5? Как мы видим, в окрестности точки X=1, Y=1 (посетители, которые интересовались автомобилями модели M5 и купили их) расположены только два кластера: 1 и 3. Аналогично, в окрестности точки  $X=0$ ,  $Y=0$ расположены только два кластера: 4 и 0. Соответствует ли это нашим выводам? Да, соответствует. Кластеры 1 и 3 покупают BMW M5, в то время как кластер 0 не покупает ничего, а кластер 4 ищет BMW серии 3. На рисунке 8 показано визуальное отображение кластеров нашей модели. Мы предлагаем вам самостоятельно попрактиковаться в обнаружении других трендов и течений, меняя настройки осей X и Y.

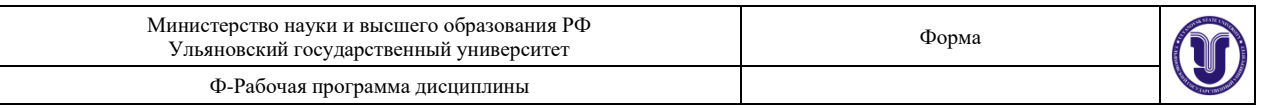

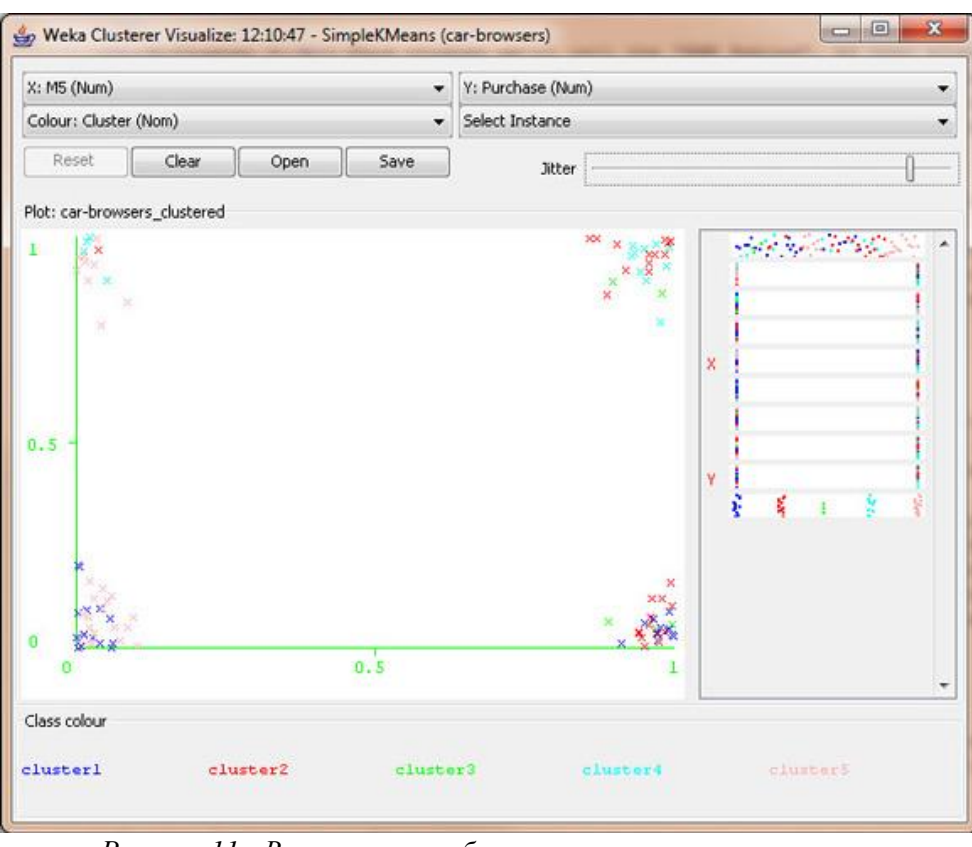

*Рисунок 11 - Визуальное отображение кластеризации* **1.1.4 Построение ассоциативных правил**

Нахождение ассоциативных правил происходит почти так же, как и классификация. На вкладке Associate выбирается метод нахождения, для него выставляются параметры кликом на его названии, после чего нажимается кнопка Start и анализируется вывод (перед началом использования метода Априори необходимо применить фильтр RemoveType и удалить numeric-атрибуты). В нашем случае ассоциативные правила строятся по методу Априори.

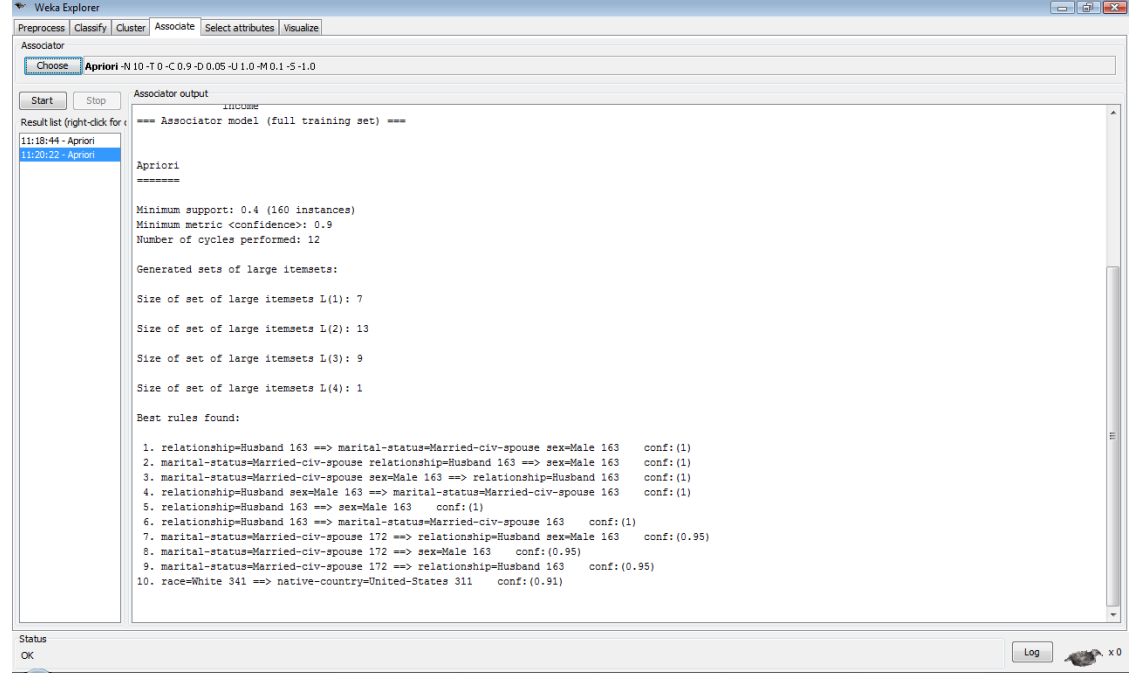

*Рисунок 12*

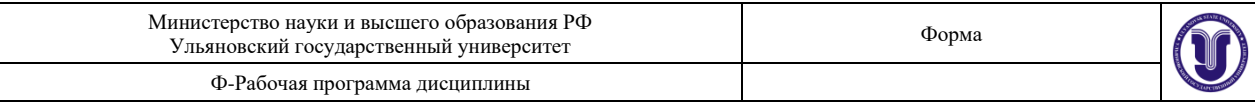

# **Варианты задания**

- 1) Погодные условия в регионе
- 2) Продажа комплектующих изделий
- 3) Демографическая ситуация в регионе
- 4) Продажа земельных участков
- 5) Рынок труда
- 6) Больница
- 7) Железнодорожный транспорт
- 8) Авиационные перевозки
- 9) Олимпиада
- 10) Футбол
- 11) Туристический бизнес
- 12) Социальные сети
- 13) Интернет-провайдер
- 14) Здравоохранение
- 15) Автострахование
- 16) Кредитование
- 17) Экология
- 18) Правонарушения
- 19)Литература
- 20) Компьютеры

## **8.ТЕМАТИКА КУРСОВЫХ, КОНТРОЛЬНЫХ РАБОТ, РЕФЕРАТОВ** Не предусмотрены.

#### **9. ПЕРЕЧЕНЬ ВОПРОСОВ К ЭКЗАМЕНУ**

- 1. Экспертные системы. Историческая справка.
- 2. Экспертные системы (определение, назначение, структура).
- 3. Классификация экспертных систем.
- 4. База знаний и модели представления знаний (определение, виды моделей, достоинства, недостатки). Проблемная и предметная области.
- 5. Методы извлечения знаний (назначение, классификация, типы личностей, классификация предметных областей, классификация вопросов). Пассивные коммуникативные методы.
- 6. Методы извлечения знаний (назначение, классификация, типы личностей, классификация предметных областей, классификация вопросов). Активные коммуникативные методы.
- 7. Извлечение знаний из массивов данных. Data Mining.
- 8. Методы структурирования знаний (назначение, классификация, краткое описание методов, инструменты структурирования знаний).
- 9. Структурно-объектное структурирование знаний.
- 10. Методы структурирования знаний: символьные (SWOT, фреймы, формулы и т.д.).
- 11. Методы структурирования знаний: визуальные в виде графиков (диаграмма Гранта, дорожная карта и т.д.)
- 12. Методы структурирования знаний: визуальные сетевые (семантические сети, сети Петри, когнитивные карты, модели бизнес-процессов, диаграммы состояний и т.д.).
- 13. Методы структурирования знаний: иерархические (деревья решений, онтологии, интеллект-карты, причинно-следственные диаграммы и т.д.)
- 14. Методы вывода в экспертных системах (классификация, краткое описание методов).
- 15. Вывод в пространстве состояний (слепой, эвристический).

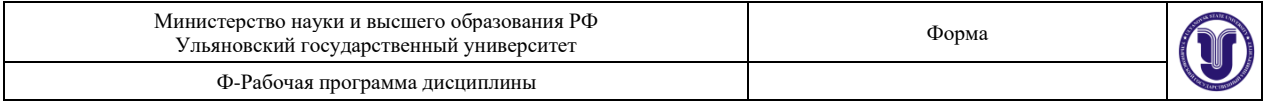

- 16. Логические методы вывода (описание, достоинства и недостатки).
- 17. Метод резолюций.
- 18. Продукционные системы. Символьная логика Поста.
- 19. Продукционные системы. Марковский алгоритм.
- 20. Продукционные системы. Rete-алгоритм.
- 21. Вероятностные методы вывода (виды вероятности, примеры методов работы с каждым видом вероятности, достоинства и недостатки методов).
- 22. Марковские цепи.
- 23. Байесовские цепи.
- 24. Понятие неопределённости. Методы учёта неопределённости.
- 25. Теория Демстера-Шефера
- 26. Модели представления знаний (логико-алгебраическая, фреймовая, сетевая). Онтологии.

#### **10. САМОСТОЯТЕЛЬНАЯ РАБОТА ОБУЧАЮЩИХСЯ**

Форма обучения очная

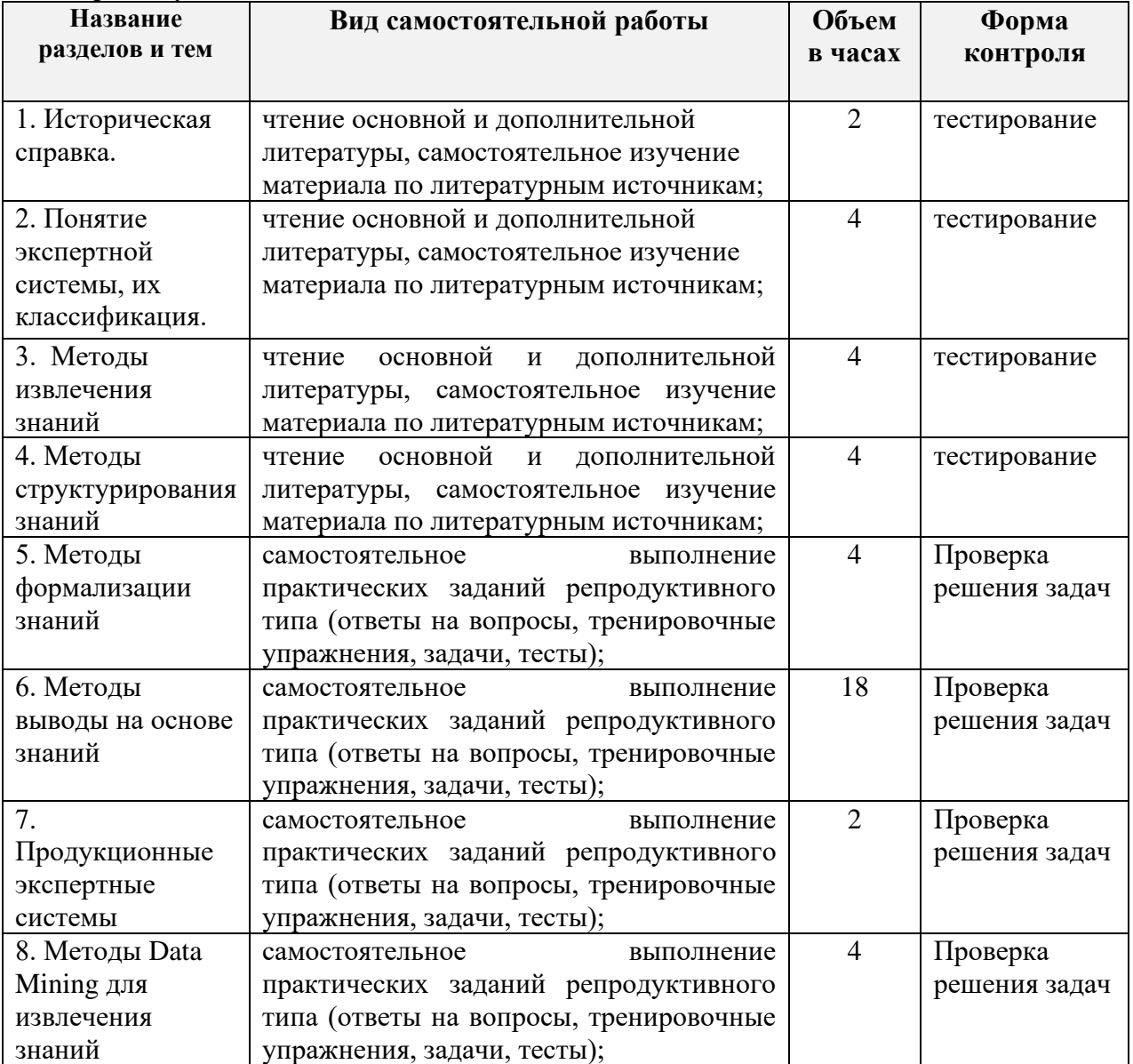

## **11. УЧЕБНО-МЕТОДИЧЕСКОЕ И ИНФОРМАЦИОННОЕ ОБЕСПЕЧЕНИЕ**

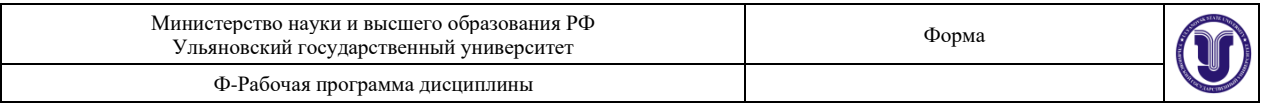

## **ДИСЦИПЛИНЫ**

#### **а) Список рекомендуемой литературы основная**

- 1) Малышева, Е. Н. Экспертные системы : учебное пособие по специальности 080801 «Прикладная информатика (в информационной сфере)» / Е. Н. Малышева. — Кемерово : Кемеровский государственный институт культуры, 2010. — 86 c. — ISBN 2227-8397. — Текст : электронный // Электронно-библиотечная система IPR BOOKS : [сайт]. — URL:<http://www.iprbookshop.ru/22126.html>
- 2) Богданова, Е. А. Инженерия знаний : учебное пособие / Е. А. Богданова. Самара : Поволжский государственный университет телекоммуникаций и информатики, 2016. — 103 c. — ISBN 2227-8397. — Текст : электронный // Электроннобиблиотечная система IPR BOOKS : [сайт]. — URL: <http://www.iprbookshop.ru/71833.html>
- 3) Смагин А. А. Интеллектуальные информационные системы : учеб. пособие для вузов / А. А. Смагин, С. В. Липатова, А. С. Мельниченко; УлГУ, Фак. математики и информ. технологий, Каф. телекоммуникац. технологий и сетей. - Ульяновск : УлГУ, 2010. - Загл. с экрана; Имеется печ. аналог. - Электрон. текстовые дан. (1 файл : 1,45 Мб). - Текст : электронный.- URL: <http://lib.ulsu.ru/MegaPro/Download/MObject/683> **дополнительная**
- 1) Яковина И.Н., Системы искусственного интеллекта. Модуль "Модели и методы извлечения знаний" / Яковина И.Н. - Новосибирск : Изд-во НГТУ, 2014. - 54 с. - ISBN 978-5-7782-2587-9 - Текст : электронный // ЭБС "Консультант студента" : [сайт]. - URL :<http://www.studentlibrary.ru/book/ISBN9785778225879.html>
- 2) Исаев, С. В. Интеллектуальные системы : учебное пособие / С. В. Исаев, О. С. Исаева. — Красноярск : Сибирский федеральный университет, 2017. — 120 c. — ISBN 978-5-7638-3781-0. — Текст : электронный // Электронно-библиотечная система IPR BOOKS : [сайт]. — URL:<http://www.iprbookshop.ru/84365.html>
- 3) Федин, Ф. О. Анализ данных. Часть 1. Подготовка данных к анализу : учебное пособие / Ф. О. Федин, Ф. Ф. Федин. — М. : Московский городской педагогический университет, 2012. — 204 c. — ISBN 2227-8397. — Текст : электронный // Электронно-библиотечная система IPR BOOKS : [сайт]. — URL: <http://www.iprbookshop.ru/26444.html>
- 4) Федин, Ф. О. Анализ данных. Часть 2. Инструменты Data Mining : учебное пособие / Ф. О. Федин, Ф. Ф. Федин. — М. : Московский городской педагогический университет, 2012. — 308 c. — ISBN 2227-8397. — Текст : электронный // Электронно-библиотечная система IPR BOOKS : [сайт]. — URL: <http://www.iprbookshop.ru/26445.html> **учебно-методическая**
- 1) Липатова С. В. Методические рекомендации для семинарских (практических) занятий, лабораторного практикума и самостоятельной работы по дисциплинам «Экспертные системы» и «Представление знаний» для студентов направлений 09.03.02 «Информационные системы и технологии», 11.03.02 «Инфокоммуникационные технологии и системы», 09.03.03 « Прикладная информатика», 02.03.03 «Математическое обеспечение и администрирование информационных систем» / С. В. Липатова; УлГУ, Фак. математики, информ. и авиац. технологий. - Ульяновск : УлГУ, 2019. - Загл. с экрана; Неопубликованный ресурс. - Электрон. текстовые дан. (1 файл : 1,27 МБ). - Текст : электронный. <http://lib.ulsu.ru/MegaPro/Download/MObject/6221>

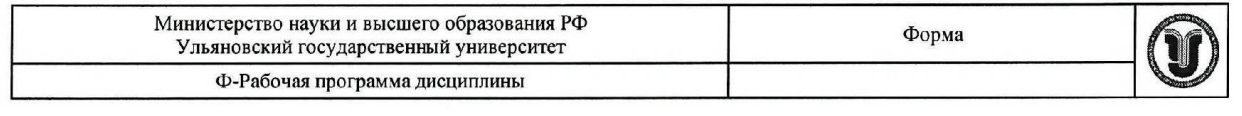

Согласовано: Morrere  $\overline{\omega}$  $\sqrt{ }$ his  $u$ .  $DL$ 

Должность сотрудника научной библиотеки

ФИО  $nodm$   $\partial$ ama

#### б) Программное обеспечение

- 1. Редактор онтологий Protégé (плагины SWRLTab, Pellet).
- $\overline{2}$ . Anaconda (листрибутив языков программирования Python и R), библиотеки (open source).

#### в) Профессиональные базы данных, информационно-справочные системы:

#### 1. Электронно-библиотечные системы:

1.1. IPRbooks: электронно-библиотечная система: сайт / группа компаний Ай Пи Ар Медиа. - Саратов, [2020]. - URL: http://www.iprbookshop.ru. - Режим доступа: для зарегистрир. пользователей. - Текст: электронный.

1.2. ЮРАЙТ: электронно-библиотечная система: сайт / ООО Электронное издательство ЮРАЙТ. - Москва, [2020]. - URL: https://www.biblio-online.ru. - Режим доступа: для зарегистрир. пользователей. - Текст: электронный.

1.3. Консультант студента: электронно-библиотечная система: сайт / ООО Политехресурс. Москва,  $[2020]$ . URL: http://www.studentlibrary.ru/catalogue/switch kit/x2019-128.html. - Режим доступа: для зарегистрир. пользователей. - Текст: электронный.

1.4. Лань: электронно-библиотечная система: сайт / ООО ЭБС Лань. - Санкт-Петербург,  $[2020]$ .  $\sim$ URL: http://www.studentlibrary.ru/pages/catalogue.html https://e.lanbook.com. - Режим доступа: для зарегистрир. пользователей. - Текст : электронный.

1.5. Znanium.com : электронно-библиотечная система : сайт / ООО Знаниум. -Москва, [2020]. - URL: http://www.studentlibrary.ru/pages/catalogue.html http://znanium.com. - Режим доступа: для зарегистрир. пользователей. - Текст: электронный.

2. КонсультантПлюс [Электронный ресурс]: справочная правовая система. /ООО «Консультант Плюс» - Электрон. дан. - Москва: КонсультантПлюс, [2020].

#### 3. Базы данных периодических изданий:

3.1. База данных периодических изданий : электронные журналы / ООО ИВИС. -Москва, [2020]. - URL: https://dlib.eastview.com/browse/udb/12. - Режим доступа: для авториз. пользователей. - Текст: электронный.

3.2. eLIBRARY.RU: научная электронная библиотека : сайт / ООО Научная Электронная Библиотека. - Москва, [2020]. - URL: http://elibrary.ru. - Режим доступа: для авториз. пользователей. - Текст: электронный

3.3. «Grebennikon»: электронная библиотека / ИД Гребенников. - Москва, [2020]. -URL: https://id2.action-media.ru/Personal/Products. - Режим доступа : для авториз. пользователей. - Текст: электронный.

4. Национальная электронная библиотека : электронная библиотека : федеральная государственная информационная система: сайт / Министерство культуры  $P\Phi$ ; PTE. - Mockba, [2020]. - URL:http://www.studentlibrary.ru/pages/catalogue.html https://нэб.рф. - Режим доступа : для пользователей научной библиотеки. - Текст : электронный.

5. **SMART** Imagebase  $\prime\prime$ **EBSCOhost** [портал]. URL:  $\overline{\phantom{a}}$ https://ebsco.smartimagebase.com/?TOKEN=EBSCO-

1a2ff8c55aa76d8229047223a7d6dc9c&custid=s6895741. - Режим доступа : для авториз.

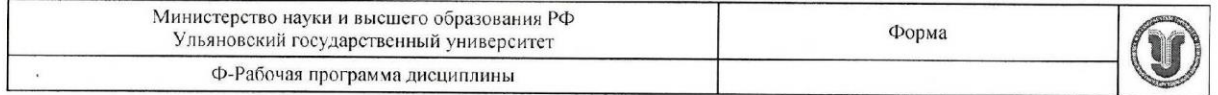

https://нэб.рф. - Режим доступа: для пользователей научной библиотеки. - Текст: электронный.

5. SMART Imagebase  $\frac{1}{2}$ **EBSCOhost** [портал].  $\cdot$ URL: https://ebsco.smartimagebase.com/?TOKEN=EBSCO-

1a2ff8c55aa76d8229047223a7d6dc9c&custid=s6895741. - Режим доступа : для авториз. пользователей. - Изображение : электронные.

# 6. Федеральные информационно-образовательные порталы:

6.1. Единое окно доступа к образовательным ресурсам: федеральный портал / учредитель ФГАОУ ДПО ЦРГОП и ИТ. - URL: http://window.edu.ru/. - Текст : электронный.

6.2. Российское образование: федеральный портал / учредитель ФГАОУ ДПО ЦРГОП и ИТ. - URL: http://www.edu.ru. - Текст: электронный.

#### 7. Образовательные ресурсы УлГУ:

7.1. Электронная библиотека УлГУ: модуль АБИС Мега-ПРО / ООО «Дата Экспресс». - URL: http://lib.ulsu.ru/MegaPro/Web. - Режим доступа : для пользователей научной библиотеки. - Текст: электронный.

7.2. Образовательный портал УлГУ. - URL: http://edu.ulsu.ru. - Режим доступа: для зарегистр. пользователей. - Текст: электронный

Согласовано: <u>Клочкова А.В</u> Заместитель начальника УИТиТ/

## 12. МАТЕРИАЛЬНО-ТЕХНИЧЕСКОЕ ОБЕСПЕЧЕНИЕ ДИСЦИПЛИНЫ:

Аудитории для проведения лекций (лекционные аудитории 3 корпуса УлГУ), семинарских занятий (лекционные аудитории 3 корпуса УлГУ), для выполнения лабораторных работ и практикумов (дисплейные классы 1 корпуса УлГУ), для проведения текущего контроля и промежуточной аттестации (лекционные аудитории 3 корпуса УлГУ).

Аудитории укомплектованы специализированной мебелью, учебной доской. Аудитории для проведения лекций оборудованы мультимедийным оборудованием для предоставления информации большой аудитории. Помещения для самостоятельной работы оснащены компьютерной техникой с возможностью подключения к сети «Интернет» и обеспечением доступа к электронной инфромационно-образовательной среде, электронно-библиотечной системе. Перечень оборудования, используемого в учебном процессе, указывается в соответствии со сведениями о материально-техническом обеспечении и оснащенности образовательного процесса, размещенными на официальном сайте УлГУ в разделе «Сведения об образовательной организации».

#### 13. СПЕЦИАЛЬНЫЕ УСЛОВИЯ ДЛЯ **ОБУЧАЮЩИХСЯ**  $\mathbf C$ ОГРАНИЧЕННЫМИ ВОЗМОЖНОСТЯМИ ЗДОРОВЬЯ

В случае необходимости, обучающимся из числа лиц с ограниченными возможностями здоровья (по заявлению обучающегося) могут предлагаться одни из следующих вариантов восприятия информации с учетом их индивидуальных психофизических особенностей:

- для лиц с нарушениями зрения: в форме электронного документа; индивидуальные консультации с привлечением тифлосурдопереводчика; индивидуальные задания и

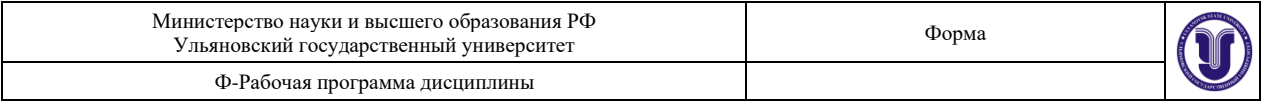

консультации;

− для лиц с нарушениями слуха: в печатной форме; в форме электронного документа; индивидуальные консультации с привлечением сурдопереводчика; индивидуальные задания и консультации;

− для лиц с нарушениями опорно-двигательного аппарата: в печатной форме; в форме электронного документа; индивидуальные задания и консультации.

В случае необходимости использования в учебном процессе частично/исключительно дистанционных образовательных технологий, организация работы ППС с обучающимися с ОВЗ и инвалидами предусматривается в электронной информационно-образовательной среде с учетом их индивидуальных психофизических особенностей.

Разработчик *ДУУ* поцент С.В. Липатова подпись должность